Bundesministerium Klimaschutz, Umwelt, Energie, Mobilität, Innovation und Technologie

NACHHALTIG wirtschaften

# **Building Information Modeling for Building Energy Management Systems**

BIM4BEMS

S. Gaida, W. Kastner, M. Montazer, T. Preindl, G. Suter, M. Blöchle, A. Shadrina, M. Sipetic, C. Schiefer

Berichte aus Energie- und Umweltforschung

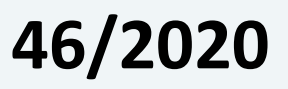

Liste sowie Downloadmöglichkeit aller Berichte dieser Reihe unter [http://www.nachhaltigwirtschaften.at](http://www.nachhaltigwirtschaften.at/)

#### **Impressum**

Medieninhaber, Verleger und Herausgeber: Bundesministerium für Klimaschutz, Umwelt, Energie, Mobilität, Innovation und Technologie (BMK) Radetzkystraße 2, 1030 Wien

Verantwortung und Koordination: Abteilung für Energie- und Umwelttechnologien Leiter: DI Michael Paula

Auszugsweise Abdruck ist nur mit Quellenangabe gestattet. Es wird darauf verwiesen, dass alle Angaben in dieser Publikation trotz sorgfältiger Bearbeitung ohne Gewähr erfolgen und eine Haftung der Republik Österreich und der Autorin/des Autors ausgeschlossen ist. Nutzungsbestimmungen: <https://nachhaltigwirtschaften.at/de/impressum/>

# Building Information Modeling for Building Energy Management Systems BIM4BEMS

Dipl-Ing. Stefan Gaida, Ao.Univ.Prof. Dr. Wolfgang Kastner, Dipl-Ing. Thomas Preindl TU Vienna, Automation Systems Group

Maryam Montazer MSc., A.Univ.Prof. Dr. Georg Suter TU Vienna, Design Computing Group

Dipl-Ing. Anna Shadrina, Milos Sipetic MSc., Max Blöchle MSc. Austrian Institute of Technology

> Dr.techn. Dipl-Ing. Christian Schiefer Caverion GmbH

> > Wien, März 2020

Ein Projektbericht im Rahmen des Programms

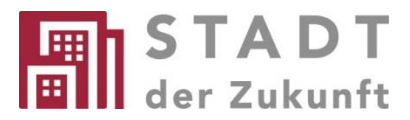

des Bundesministeriums für Klimaschutz, Umwelt, Energie, Mobilität, Innovation und Technologie (BMK)

#### **Vorbemerkung**

Der vorliegende Bericht dokumentiert die Ergebnisse eines Projekts aus dem Forschungs- und Technologieprogramm Stadt der Zukunft des Bundesministeriums für Klimaschutz, Umwelt, Energie, Mobilität, Innovation und Technologie (BMK). Dieses Programm baut auf dem langjährigen Programm Haus der Zukunft auf und hat die Intention Konzepte, Technologien und Lösungen für zukünftige Städte und Stadtquartiere zu entwickeln und bei der Umsetzung zu unterstützen. Damit soll eine Entwicklung in Richtung energieeffiziente und klimaverträgliche Stadt unterstützt werden, die auch dazu beiträgt, die Lebensqualität und die wirtschaftliche Standortattraktivität zu erhöhen. Eine integrierte Planung wie auch die Berücksichtigung von allen betroffenen Bereichen wie Energieerzeugung und -verteilung, gebaute Infrastruktur, Mobilität und Kommunikation sind dabei Voraussetzung.

Um die Wirkung des Programms zu erhöhen sind die Sichtbarkeit und leichte Verfügbarkeit der innovativen Ergebnisse ein wichtiges Anliegen. Daher werden nach dem Open Access Prinzip möglichst alle Projektergebnisse des Programms in der Schriftenreihe des BMK publiziert und elektronisch über die Plattform www.NachhaltigWirtschaften.at zugänglich gemacht. In diesem Sinne wünschen wir allen Interessierten und AnwenderInnen eine interessante Lektüre.

DI Michael Paula Leiter der Abt. Energie- und Umwelttechnologien Bundesministerium für Klimaschutz, Umwelt, Energie, Mobilität, Innovation und Technologie (BMK)

# Inhaltsverzeichnis

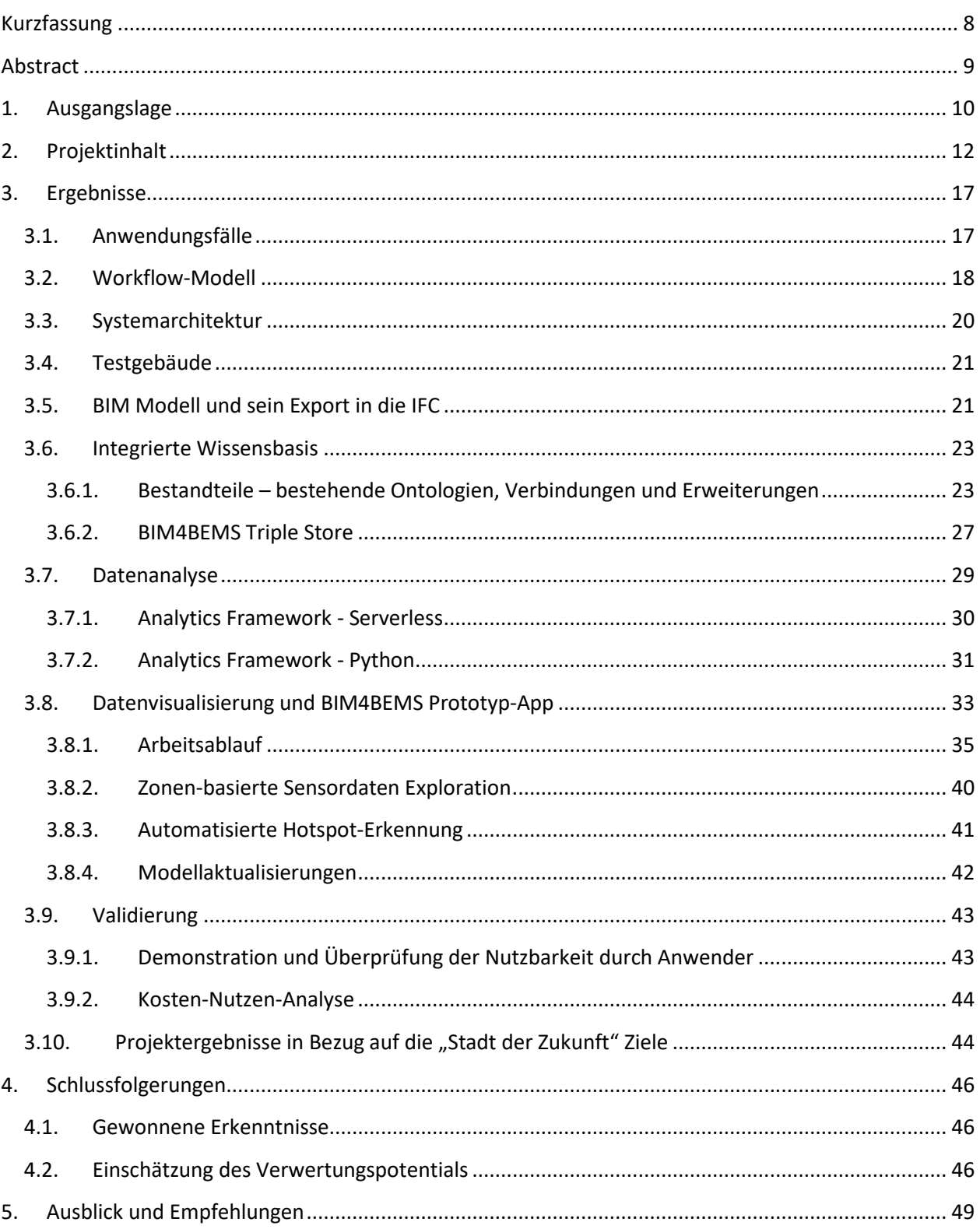

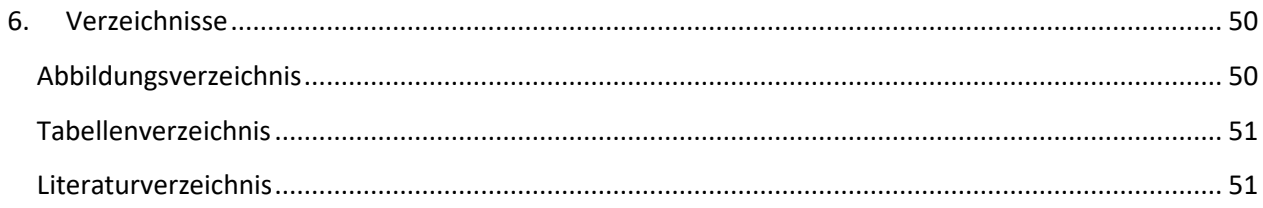

## <span id="page-8-0"></span>**Kurzfassung**

Ein Gebäude durchläuft verschiedene Lebenszyklusphasen: Konzipierung, Planung, Errichtung, Nutzung, Umgestaltung, Sanierung und Demontage. In jeder Phase werden von den projektbeteiligten Architekten, Ingenieuren, Fachplanern und Ausführenden Dokumente generiert, die den momentanen Status des Gebäudes abbilden. Durch leistungsfähige Modelliersoftware ist es möglich geworden, sogenannte Building Information Models (BIMs) zu generieren. Dies sind dreidimensionale, reichhaltige Gebäudemodelle, die gegenwärtig primär die Planung sowie den Datenaustausch innerhalb eines Projektteams erleichtern.

Das Projekt "Building Information Modeling for Building Energy Management Systems" (BIM4BEMS) untersuchte die wissenschaftliche Fragestellung, wie BIM für Effizienzsteigerung im Gebäudebetrieb eingesetzt werden kann. Konkret wurde die Anwendung von BIM in Kombination mit Energiemanagement-Systemen für Gebäude (Building Energy Management Systems, BEMS) untersucht, um verbessertes Reporting von Energie- und Komfortparametern zu erzielen. Es wurde ein dynamisches BIM entwickelt, in welchem Gebäudedaten mit Daten der Gebäudeleittechnik zusammengeführt werden. Ein solches Modell kann die Analyse und Visualisierung von Änderungen des aktuellen Gebäudestatus wesentlich erleichtern. BIM wird durch Einsatz von semantischen und geometrischen Reasoning-Methoden teilautomatisch aus verfügbaren Planungs-, Betriebs- und Wartungsdaten abgeleitet. BIM4BEMS untersuchte konkret folgende Aspekte, die für die Erstellung und Nutzung des dynamisches BIM im Gebäudebetrieb relevant sind:

- Ableitung der semantischen Beschreibung des Wirkungsbereichs von Energiesystemen (BEMS) aus Raumdaten,
- Verbindung von Gebäudedaten und Daten der Gebäudeleittechnik (BMS) und
- Analyse und Visualisierung von Energieineffizienzen und Komfortbeeinträchtigungen

Das Projekt berücksichtigte die Randbedingung, dass bei bestehenden Gebäuden Daten aus Planung, Betrieb und Wartung oft lückenhaft und von geringem Informationsgehalt sind (Zeichnungen, Tabellen). Das bedeutet, dass aktuelle Lösungsansätze für Neubauten, die auf einem BIM aus der Planungsphase aufbauen, nicht unmittelbar auf Bauten im Bestand übertragbar sind. Allerdings verfügen gerade bestehende Gebäude oft über ein signifikantes Energieeffizienz- und Komfortsteigerungspotenzial.

Im Projekt wurde eine prototypische Umsetzung der teilautomatisierte BIM-Betriebsintegration angestrebt, die die Realisierbarkeit der entwickelten Methoden untermauern soll. Als Testgebäude wurde ein bestehendes Bürogebäude verwendet. Der Prototyp wurde als integriertes semantisches Datenmodell konzipiert, das mit Hilfe der integrierten Wissensdatenbank die aus dem BIM-Modell abgerufenen geometrischen Daten mit den Betriebsdaten (BEMS) kombiniert. Im Validierungsteil wurde eine Kosten-Nutzen-Analyse eines Prototyps und Anmerkungen der Facility-Management-Spezialisten zur Rentabilität einer solchen Lösung durchgeführt. Als Empfehlung für die weitere Forschung und Entwicklung wurden weitere Studien zur Benutzerfreundlichkeit, verbesserte Automatisierung des Datentransfers und die Verwendung als Basis für den digitalen Gebäudezwilling genannt. Die Erkenntnisse aus dem Projekt adressieren Fachgruppen aus den Bereichen BIM, Facility Management (FM) und Heizung, Lüftung und Klimatechnik (HLK), um BIM Standards in Richtung Gebäudebetrieb zu erweitern.

# <span id="page-9-0"></span>**Abstract**

A building passes through several life cycle phases: conceptual design, design development, construction, use, reuse, remodeling, and demolition. In each phase, documentation created by architects, engineers, technical planners, and contractors reflect the building's state at certain points in time. Information exchange is achieved with commercial or open data exchange standards. Powerful modeling software has made so-called Building Information Models (BIMs) feasible. These are three-dimensional and rich building models that facilitate planning and data exchange in project teams and through the whole life cycle.

The project "Building Information Modeling for Building Energy Management Systems" (BIM4BEMS) investigates how BIM may be applied in order to improve operational efficiency in building and facilities. The aim is to achieve improved reporting of energy and comfort related parameters by application of BIM in combination with BEMS. A dynamic BIM is developed in which building data are combined with building management system data. Such a model may significantly improve the analysis and visualization of changes in the current state of a facility. The BIM is derived semi-automatically from available design, operational and maintenance data with semantic and geometric reasoning. BIM4BEMS investigates the following aspects that are relevant to create and use the dynamic BIM in building operation:

- Derivation of a semantic description of the operational range of building energy management systems from space data,
- Integration of building data with building management system (BMS) data, and
- Analysis and visualization of energy inefficiencies and comfort issues.

By combining space and BEMS data through geometric localization, enhanced information about the range of components as well as operational data from the building management system, it is feasible to semiautomatically generate and update the dynamic BIM. This improves the analysis and visualization of inefficiencies. The project considers a requirement of existing facilities where data from design, operation, and maintenance may be incomplete and have low information content. This means that current approaches for new construction that are based on reuse of BIMs from the design phase are not immediately applicable to existing facilities. Yet it is precisely existing facilities that often have a high potential for improved energy effectiveness and comfort.

The project focused on a prototypical implementation of partially automated integration of BIM and operation, thereby validating the feasibility of developed methods. An existing office building is used as a test building. The prototype is designed as an integrated semantic data model which combines geometric data retrieved from BIM model with the operational data (BEMS) with the help of the integrated knowledgebase. The validation part of the presented report contains a cost-benefit analysis of a prototype and remarks on the profitability of such solution from the facility management specialists. The further research and development is suggested to be taken in the areas of the usability of the prototype, further automatization of the data transfer and possible usage as a basis for the digital building twin solutions. Findings from the project are shared with professional groups in BIM, Facility Management (FM), and heating, ventilation and air conditioning (HVAC) in order to extend BIM standards towards building operation.

## <span id="page-10-0"></span>**1. Ausgangslage**

Hauptziel eines effizienten Gebäudeenergiesystems ist es, den Nutzern den notwendigen Komfort mit einem Minimum an Energie und Zeit für die Wartung zu bieten. Darüber hinaus können die Sicherheit sowie die zeitnahe Übergabe eines Gebäudes an den nächsten Eigentümer oder Nutzer als Prioritäten genannt werden.

Laut Statistik Austria (Statistik Austria, 2014) haben 87 Prozent der österreichischen Bevölkerung ihren Hauptwohnsitz in Gebäuden, die vor 2001 errichtetet wurden. Bei den Bürogebäuden ist dieser Prozentsatz etwa gleich hoch - 88% aller Bürogebäude in Österreich wurden vor 2001 errichtet (Statistik Austria, 2011). Die meisten dieser Gebäude haben ein erhebliches Potenzial für Verbesserungen im Energiemanagement, das durch den Einsatz von Sensortechnologien ausgeschöpft werden kann. Durch die Verknüpfung verschiedener Sensoren, Messgeräte und Logger mit den Live-Sensordaten und BIM-Modellen sowie den Innenraumbedingungen (z.B. Temperatur, Luftfeuchtigkeit, Beleuchtung, Belegung) können die Betriebsdaten dem Gebäudemanager eine verbesserte Fehlererkennung und effiziente Entscheidungsfindung bieten. Die größte Herausforderung ist jedoch die Integration verschiedener Datenformate und Plattformen (IEC 7498-1, 1994).

Die Überwachung und Steuerung energiebezogener Systeme erzeugt große Datenmengen, die es schwierig machen, relevante Informationen für die Optimierung des Gebäudebetriebs zu extrahieren. Daher können Methoden wie neuronale Netze, Fuzzy-Logik oder evolutionäre Algorithmen zur Verbesserung des Energiemanagements in Gebäuden eingesetzt werden (Manic, Wijayasekara, Amarasinghe, & & Rodriguez-Andina, 2016). Molina-Solana et al. (Molina-Solana, Ros, Ruiz, Gómez-Romero, & Martín-Bautista, 2017) diskutieren verschiedene Szenarien für die Anwendung von Algorithmen des maschinellen Lernens auf BEMS-Daten. Dazu gehören u.a. die Vorhersage der Energiebelastung von Gebäuden, die Fehlererkennung und -vermeidung sowie die wirtschaftliche Analyse des Stromverbrauchs. Trends wie Internet of Energy (Vu, Le, & Jang, 2018) und Fog Computing (Shen, 2018) werden voraussichtlich eine wichtige Rolle in zukünftigen BEMS spielen. Mehrere Studien befassen sich mit der Integration von BIM und BEMS zur Optimierung der Energienutzung in Gebäuden. Gerrish et al. behaupten, dass *"die Praktikabilität der Implementierung von BIM als Leistungsmanagement-Instrument unter Verwendung konventioneller Technologien nachgewiesen ist"* (Gerrish, et al., 2017) und untersuchen die Anforderungen für eine solche Verbindung mit dem Feedback der Gebäudeplaner und betreiber. Oti et al. liefern eine schrittweise Anleitung, wie die Lücke zwischen der Betriebsphase und der Entwurfsphase gelöst werden kann, und schlagen ein Plug-In für Revit zur Nutzung der Datenerfassung vor (Oti, Kurul, Cheung, & Tah, 2017).

Weitere Quellen für BIM4BEMS sind die automatische Auswertung von Überwachungsdaten (Gaida, Kastner, Petrushevski, & Sipetic, 2018), die im ADA-EE-Forschungsprojekt (Schachinger, et al., 2016) verwendet werden, und die Ergebnisse des ["Dasher Project von Autodesk"](https://www.autodeskresearch.com/projects/dasher), das beabsichtigt, *"den Gebäudeeigentümern einen besseren Einblick in die Echtzeit-Performance des Gebäudes während des gesamten Lebenszyklus zu geben"* (A.Tessier, 2019).

Das weiterführende Ziel von BIM4BEMS ist, den Energieverbrauch von Gebäuden zu überwachen, zu visualisieren und die Energieeffizienz und den Komfort der Gebäudenutzer zu verbessern. Das BIM-Modell eines Gebäudes wird mit Sensordaten und möglicherweise anderen relevanten Daten kombiniert. Damit können den Facility-Managern genügend Informationen geliefert werden, um große Datenmengen auszuwerten und den Entscheidungsprozess zu unterstützen.

Die wesentlichen Projektteilziele sind:

- semantische Informationen (z.B. Wirkungsbereich von Energiesystemen, Raumtopologie) aus dem Modell teilautomatisiert zu ermitteln und in das BIM zurückzuführen
- das BIM Modell mit aktuellen und historischen Monitoring-Daten zu koppeln
- Unterstützung der Erkennung von Ineffizienzen und Fehlkonfigurationen durch Kombination von BIM Informationen über Lokalisierung, Information über den Wirkungsbereich von Komponenten sowie der Betriebsdaten aus der Gebäudeleittechnik.

<span id="page-11-0"></span>Die vorgestellten Ergebnisse und ein Prototyp einer Applikation wurden während der Betriebsphase eines bestehenden Gebäudes, eines Büros der Caverion GmbH mit Sitz in Wien, Österreich, getestet (das Unternehmen wird gegen Ende 2019, dem Ende des Projekts, in ein anderes Gebäude verlegt). Die Gebäudebetriebs- und Facility Management-Strategien blieben während der Testphase unverändert, jedoch wurde beschlossen, die Raumtemperaturen und die relative Luftfeuchtigkeit in den Räumen des zweiten Stockwerks mit Datenloggern aufzuzeichnen und einen OPC (Object Linking and Embedding - OLE-Prozesssteuerung) Server zu installieren, um die Betriebsdaten über die OPC-Client-Software zu protokollieren (siehe Kapitel [3.6](#page-23-0) für weitere Details). Die gewonnenen Daten wurden vorverarbeitet und in einem Prototyp visualisiert (siehe Kapitel [3.8\)](#page-33-0).

# **2. Projektinhalt**

In BIM4BEMS werden die Gebäudedaten gesammelt, organisiert und anhand des erstellten Gebäudemodells visualisiert. Der gesamte Prozess von Datenzuordnung und Verortung soll möglichst automatisch erfolgen, wobei die Datenauswertung nur für Sortierung und zu Aggregationszwecken durchgeführt wird. Die Hauptauswertung erfolgt durch eine visuelle Kontrolle seitens Facility Manager. Die nachfolgenden Methoden werden nach Arbeitspaketen beschrieben:

- AP 2 "Modellentwurf": Definition der Anwendungsfälle, Reporting-Optimierung, Bestandsanalyse, Erstellung semantisches Datenmodell, Grobentwurf Systemarchitektur
- AP 3 "Workflow": Validierung der Anwendungsfälle, Entwicklung des Prozessmodells, BIM-Modellierung
- **AP 4: "Framework-Integration"**: Schnittstellen-Anpassung, Datenanalyse und Vorbereitung, Data Fusion BIM und BEMS, Entwicklung von Ineffizienz-Erkennung-Algorithmen, semantische Zuordnungen von Komponenten und Räumen, Datenvisualisierung im Prototyp
- **AP 5 "Validierung"**: Definition und Durchführung von Test Cases, Demonstration und Feedback von Betriebsführern über Abwendbarkeit, Kosten-Nutzen Abschätzung

#### Arbeitspaket 2 "Modellentwurf"

Als Teil dieses Arbeitspakets wurden für alle wichtigen Teilaspekte des Projektes BIM4BEMS Anwendungsfälle definiert. Diese wurden auf der einen Seite durch eine ausführliche Literaturrecherche gewonnen, auf der anderen Seite durch qualitative Befragungen von Interessensträgern, die Schlüsselpositionen für das Projekt in wichtigen Gewerben innehaben. Um die Qualität und Konsistenz der Interviews sicherzustellen, wurde vorab ein Interview-Leitfaden nach Empfehlungen für qualitative Interviews erstellt. Die Interviews selbst wurden von drei Forschern mit Audio-Aufzeichnung durchgeführt und später transkribiert. Es wurden alle persönlichen Daten der Interviewpartner in den Transkriptionen anonymisiert. Aufgrund der qualitativen Natur (z.B. Erwähnung von bestimmten Aufgabenstellungen) der erhobenen Daten wurde darauf verzichtet, die Transkriptionen zu veröffentlichen, um die Identität der Interviewpartner bestmöglich zu schützen.

Außerdem wurde eine umfassende Literaturrecherche für aktuelle Standards und Praktiken zum Austausch von BIM-Plandaten sowie zum Transfer von Informationen von operativen Daten (z.B. Messdaten) durchgeführt. Dazu wurden vor allem aktuelle nationale und internationale Normen, sowie veröffentlichte Praxisberichte und Exportmöglichkeiten von weit verbreiteten Softwarepaketen berücksichtigt.

Die Erkenntnisse aus den Interviews und der Literaturrecherche wurden dazu genutzt, um Möglichkeiten zur Verbesserung des Berichtswesens (Reportings) und der Betriebsoptimierung auszuloten. Dies ermöglichte auch die Definition der gefundenen Anwendungsfälle und den daraus abgeleiteten Informationsbedarf für deren Realisierung. Notwendige Datenquellen, um den Informationsbedarf zu

decken, wurden dabei mit Hilfe der in der Literaturrecherche identifizierten Austauschmöglichkeiten gefunden.

Für die Erstellung des semantischen Datenmodells wurde in einem ersten Schritt auf bestehende Modelle zurückgegriffen. Dazu wurde eine Übersicht und Evaluierung über bestehende Ontologien und andere Möglichkeiten der semantischen Annotation durchgeführt. Um auf bereits bestehendem Wissen aufzubauen, wurde eine Kopplung der "Colibri" und "Bricks" Ontologie durchgeführt, sowie später eine Zuordnung zu ifcOWL zu "Bricks" bzw. ifcOWL zu "Colibri" realisiert. Da das semantische Datenmodell das Herzstück der Anwendungsfall-Implementierung und Anwendungsfall-Validierung darstellt, wurde auf weitere Optimierungen und Modifikationen verzichtet. Weitere BIM4BEMS spezifische Anpassungen bzw. Entwicklungen des semantischen Datenmodells wurden im Arbeitspaket 4 durchgeführt.

Im Rahmen von BIM4BEMS wurden sechs Anwendungsfälle entwickelt, um Anwendungen für bestehende Gebäude abzudecken, die Gebäudeautomationssysteme (BAS) oder B(E)MS auf verschiedenen Ebenen verwenden (Petrushevski, et al., 2018). Diese Anwendungsfälle basierten auf statischen und dynamischen Informationen. Zu den statischen Informationen zählen Gebäudeinformationen, die sich nicht häufig ändern (z. B. Gebäudegeometrie, Abmessung und Material des Gebäudeelements, Konfiguration von HLK-Systemen und statische Sensorinformationen). Dynamische Informationen stellen Laufzeitinformationen dar, wie beispielsweise Zustandsänderungen in HLK-Komponenten und Ausgaben computergestützter Ansätze zur Energiesimulation, zur Fehlererkennung und -diagnose (FDD) oder zur automatisierten Inbetriebnahme und optimierten Betriebsplanung.

Um das Projektziel zu erreichen, musste ein gemeinsames Verständnis der Struktur und der Konzepte verschiedener heterogener Datenquellen erreicht werden. Die Zusammenfassung aller relevanten Datenquellen (BIM und BEMS) zu einer einheitlichen Datendarstellung reduziert die Komplexität der Interaktion für darauf aufbauende Dienste auf ein notwendiges Minimum. Während es häufig um das Abrufen, Strukturieren und Speichern von Daten geht, liegt eine Herausforderung darin, ein gemeinsames Verständnis der Daten aufzubauen und die computergestützte Verarbeitung zu ermöglichen. Dies kann auf verschiedenen Ebenen erreicht werden: mit einem kontrollierten Vokabular, Taxonomien oder mithilfe von Ontologien. Sowohl für BIM als auch BEMS gibt es Vokabulare, im Fall von BIM eine allgemein akzeptierte, standardisierte Ontologie, ifcOWL. Die Vokabeln sind jedoch nicht kongruent und definieren unterschiedliche Begriffe für dieselben Konzepte. Außerdem müssen Beziehungen zwischen verschiedenen Entitäten und Einflussfaktoren modelliert werden. Ein ganzheitliches Modell für BIM- und BEMS-Systeme kann daher nur durch eine sorgfältig ausgearbeitete Kopplung der einzelnen Ontologien erreicht werden.

Die gewählte Methodik zum Erstellen der BIM4BEMS-Ontologie folgte der in (Noy & McGuiness, 2001) beschriebenen Richtlinie "Simple Knowledge-Engineering Methodology". Die Methodik umfasst Schritte wie die Definition des Umfangs der Ontologie, die Bewertung der Wiederverwendung vorhandener Ontologien, die Aufzählung der wichtigen Begriffe in der Ontologie und die Feststellung der Gleichwertigkeit zwischen vorhandenen Konzepten angenommener Ontologien. Gerade für die Definition des Umfangs der Ontologie waren die eingangs entwickelten Anwendungsfälle und die mit interessierten Stakeholdern durchgeführten Interviews ein wesentlicher Baustein für das Gelingen des Projektvorhabens.

#### Im Arbeitspaket 3 "Workflow"

Parallel dazu wurde ein Workflow-Modell für die Einrichtung und Wartung eines integrierten Gebäudemodells vorgeschlagen. Ein Workflow-Modell stellt formal den Ablauf der erforderlichen Aktivitäten in einem Prozess und deren logische Abfolge dar (Sommerville, 2011). Die Workflow-Modelle wurden in der Geschäftsprozessmodellierungsnotation (BPMN) der [Object Management Group \(OMG\)](https://www.omg.org/) dargestellt. Die Rollen und Aktivitäten in den Modellen werden auf der Grundlage von qualitativen Interviews mit Interessenvertretern und Anwendungsfällen definiert, die in Vorarbeiten entwickelt wurden (Petrushevski, et al., 2018). Ein Teil der Aufgaben im Arbeitsablauf des Modellaufbaus wurde für ein bestehendes, mittelgroßes Bürogebäude getestet.

Die Entwicklung des BIM4BEMS-Systems wurde mit Hilfe von Software-Engineering-Methoden gesteuert. Dieser Ansatz liegt auch dem Prozessmodell für die Einrichtung und Wartung zugrunde. Es gibt vier grundlegende Aktivitäten in einem typischen Software-Prozessansatz, der sowohl zur Herstellung eines Softwareprodukts als auch zum Betrieb eines Systems führt (Sommerville, 2011): Systemspezifikation (Anforderungserstellung); Systementwicklung (Entwurf und Implementierung); Systemvalidierung und Systementwicklung.

Als Ergebnis der Anwendung des systemtechnischen Ansatzes wurde ein System-Setup-Modell erstellt, das auf der Korrelation zwischen den vom Facility Manager erhaltenen Bestandsdaten, den extrahierten statischen Daten aus dem BIM-Modellierer, den beobachteten dynamischen Daten aus dem BEMS-Modellierer und den Reasoning-Algorithmen für die Integration verschiedener heterogener Datenquellen in das semantische Modell von BIM4BEMS basiert. Die Details sind im Kapitel [3.2 d](#page-18-0)ieses Berichts zu finden.

Einer der zentralen Ansätze für das Projekt ist die visuelle Analyse (visual Analytics). Dieser Ansatz kombiniert automatische und visuelle Analysemethoden mit einer engen Kopplung durch menschliche Interaktion, um aus Daten Wissen zu gewinnen (KNX Association, 2011). Das Hauptziel dieses Ansatzes ist ein effektives Verstehen, Argumentieren und Entscheiden auf der Grundlage sehr großer und komplexer Datensätze. Die [Abbildung 1](#page-15-0) zeigt einen abstrakten Überblick über die verschiedenen Phasen (dargestellt durch Ovale) und ihre Übergänge (Pfeile) im Visual Analytics Prozess (KNX Association, 2011).

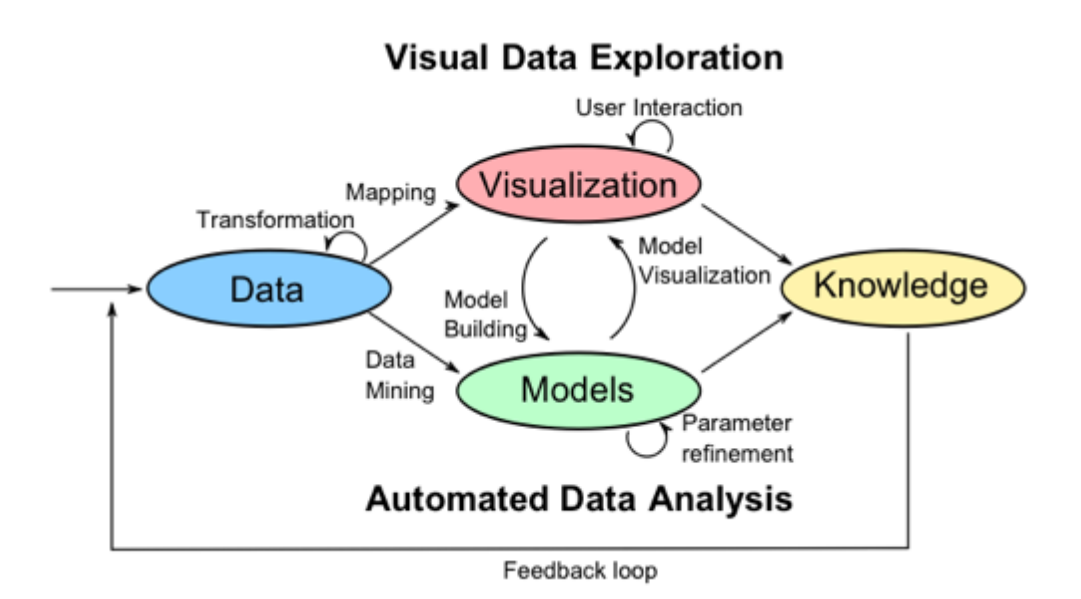

<span id="page-15-0"></span>*Abbildung 1 Visuelle Analyseverfahren (KNX Association, 2011)* 

Basierend auf den Erfahrungen, die bei der Evaluierung des Workflow-Modells im Testgebäude gesammelt wurden, erscheinen Workflow-Modelle vielversprechend, da sie den Teammitgliedern eine Referenz bezüglich der Aufgaben und der erforderlichen Informationen oder Ressourcen bei jedem Schritt der Einrichtung und Aktualisierung des BIM4BEMS-Modells bieten. Da das BEMS im Testgebäude nur über begrenzte Automatisierungsmöglichkeiten verfügte, sind zusätzliche Testgebäude erforderlich, um die Nützlichkeit, Vollständigkeit und Allgemeingültigkeit des entwickelten Workflow-Modells umfassender zu bewerten.

Die für BIM4BEMS entwickelten visuellen Analysemethoden, einschließlich der Hotspot-Erkennung und der zonenbasierten Datenexploration, erscheinen vielversprechend. Erste Rückmeldungen von FM-Praktikern sind ermutigend. Detaillierte Benutzerstudien sind der logische nächste Schritt, der jedoch über den Rahmen dieses Projekts hinausgeht.

Hinsichtlich der Datenübertragung wurde für den Export der BIM-Daten aus einem Revit-Modell das IFC 2x3-Format verwendet, da dem so genannten "offenen BIM"-Ansatz Priorität eingeräumt wurde. Industry Foundation Classes (IFC) ist ein offenes Datenformat, das verwendet werden kann, um Informationen eines digitalen Gebäudemodells software-neutral zu beschreiben und zwischen verschiedenen Softwareprodukten auszutauschen. IFC ist in der Lage, die meisten der erforderlichen räumlichen Daten zu übertragen, wobei folgende Einschränkungen bezüglich dieses Datenschemas angegeben wurden: Untauglichkeit Live-Sensorwerte darzustellen; keine Nutzung der Ergebnisse der Energiesimulation; keine räumlichen, hierarchischen und funktionalen Gruppen für die Beziehung zwischen den HLK-Komponenten.

### Arbeitspaket 4 "*Framework-Integration* "

Lösungsansätze für einige dieser Informationslücken wurde in AP4 gefunden - die Umwandlung impliziter Daten über die im IFC-Format verfügbaren Adjazenzen und Hierarchien in explizite Beziehungen innerhalb der gewählten BOT-Ontologie (siehe Kapitel [3.6\)](#page-23-0). Zu Beginn wurde versucht, direkt in der Wissensdatenbank zu arbeiten und einen Reasoner zu verwenden, aber es stellte sich heraus, dass dies nicht durchführbar war. Für diese Berechnungen wurde das Space Modeler System verwendet (Suter, 2015). Es berechnet u.a. Nachbarschaften von Räumen, Zonen und Geräten und stellt hierarchische Beziehungen zwischen ihnen her, die als JSON-Dateien exportiert werden können. Um diese Aufgabe zu erfüllen, benötigt das Space Modeler System Grundrisse. Derzeit werden diese Grundrisse halbautomatisch aus dem BIM erstellt. In der laufenden Arbeit sollte jedoch die Umwandlung von IFC in ein Space Modeler System-Modell so weit wie möglich automatisiert werden, um die manuelle Arbeit zu minimieren.

Arbeitspaket 5 "*Validierung*", das später als ursprünglich geplant begann, widmete sich hauptsächlich Usability-Tests und umfasste eine Kosten-Nutzen-Analyse (Boardman, Greenberg, Vining, & Weimer, 2017). Die Kosten basieren hauptsächlich auf dem im Rahmen dieses Projektes ermittelten Arbeitsaufwand und beinhalten auch Kosten für zusätzliche Ausrüstung. Die Vorteile werden in messbaren und nicht messbaren Nutzen unterteilt. Die Energiekosten basieren auf Erfahrungen aus mehreren Forschungsprojekten. Die Einsparungen basieren auf einer konservativen Annahme von ca. 5,0% der eingesparten Energie bei Bestandsgebäuden mit entsprechend hohem Energieverbrauch und 2,5% bei Neubauten. Zusätzliche laufende Kosten wurden nicht berücksichtigt.

# <span id="page-17-0"></span>**3. Ergebnisse**

Nachfolgend werden die wichtigsten Ergebnisse von BIM4BEMS und Projekthighlights dargestellt.

## <span id="page-17-1"></span>**3.1. Anwendungsfälle**

Es wurden sechs Anwendungsfälle für eine verbesserte Berichterstattung und Visualisierung von energieund komfortbedingten Parametern definiert [\(Tabelle 1](#page-17-2) auf Englisch, (Petrushevski, et al., 2018)). Die Anwendungsfälle reichen von der Visualisierung von Datenpunktwerten bis zur Visualisierung von Gebäudealarmen, vorverarbeiteten Daten, Logging-Daten und Strahlungskühlungs-/Heizelementen in einem räumlichen Kontext sowie der Berichterstattung über den Energieverbrauch. Akteure sind der Facility Manager oder die speziellere Rolle eines Energiemanagers.

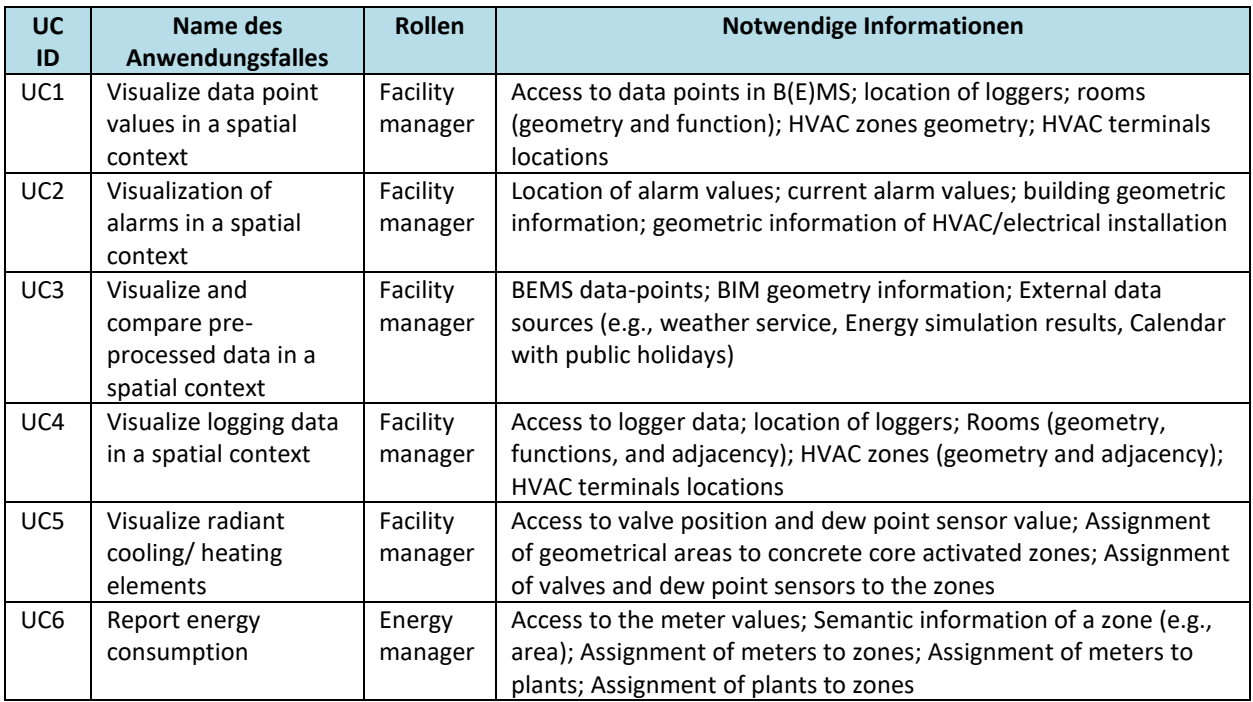

<span id="page-17-2"></span>*Tabelle 1 Entwickelte Anwendungsfälle für das BIM4BEMS-Projekt* 

Es wurde festgestellt, dass die Loggingdaten in einem räumlichen Kontext (UC4) für das ausgewählte Testgebäude vollständig realisiert werden können. Die integrierte Wissensbasis kann erweitert werden, um die anderen Anwendungsfälle in zukünftigen Projekten zu berücksichtigen.

UC4 umfasst die folgenden Schritte:

- 1. Eine Gruppe von Loggern (z.B. alle Temperatur-/CO2/Feuchtesensoren) wird für ein bestimmtes Zeitfenster zusammen mit deren Zonenkontexten und HLK-Terminals (Zuluftauslässe, Abluftgitter, Fan-Coil-Einheiten) vom BIM abgerufen.
- 2. Die Messwerte für die Logger und das Zeitfenster werden aus der Logging-Datenbank abgerufen.
- 3. Zonen, Zonenbereiche oder Loggerstandorte werden entsprechend den Datenwerten eingefärbt.

### <span id="page-18-0"></span>**3.2. Workflow-Modell**

Für den Modell-Setup-Workflow wurden fünf Akteure identifiziert [\(Abbildung 2,](#page-18-1) (Montazer, et al., 2019)). Der Facility Manager (FM) ist der Endnutzer des Visualisierungs- und Berichtssystems sowie an der Einrichtung und Wartung des integrierten Gebäudemodells beteiligt. Er liefert aktuelle Informationen über das Gebäude, das BEMS und validiert die Anforderungen. Der BIM-Modellierer ist für das Definieren, Entwerfen und Modellieren des Gebäudemodells verantwortlich. Er ist mit dem IFC-Datenmodell vertraut. Der BEMS-Modellierer ist für das Speichern, Abrufen und Modellieren der Betriebsgebäudedaten verantwortlich. Er hat Erfahrung mit der Entwicklung und dem Betrieb von BEMS-Systemen. Der Systemintegrator ist für die Interoperabilität zwischen statischen und dynamischen Gebäudedaten und die Bereitstellung des integrierten Gebäudemodells verantwortlich.

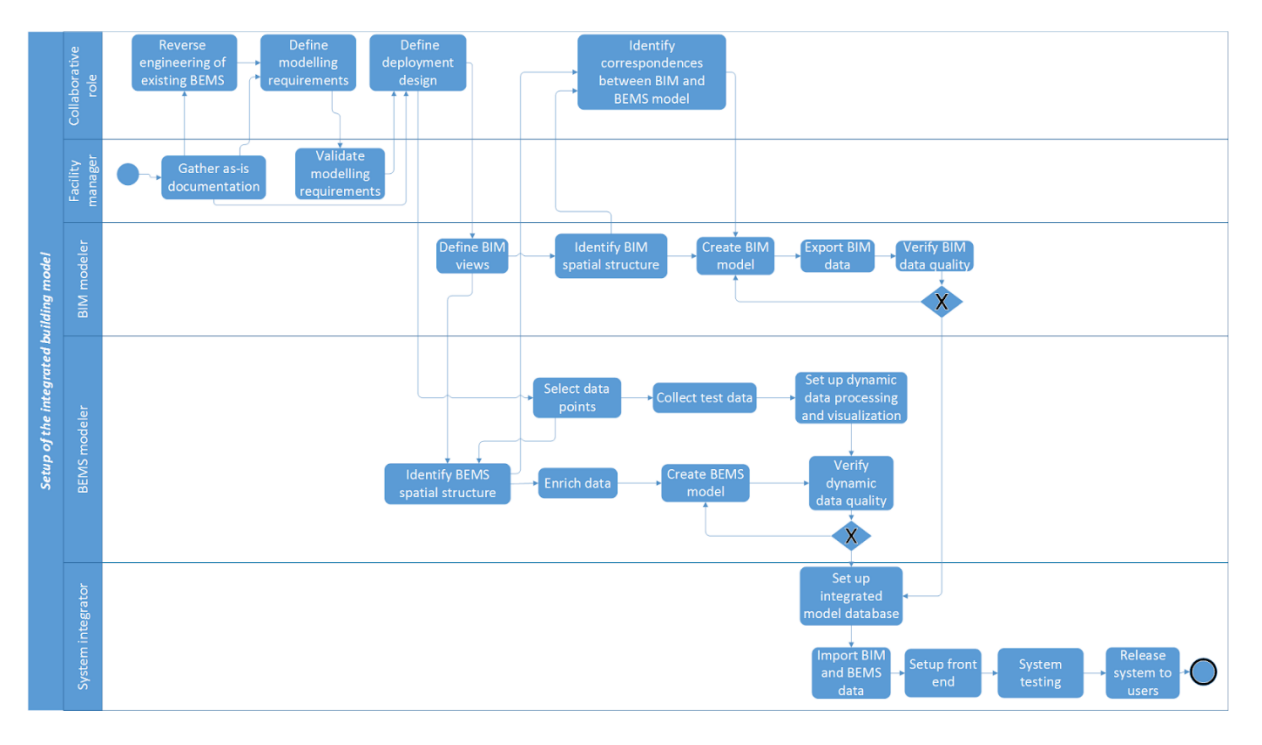

<span id="page-18-1"></span>*Abbildung 2 Workflow für den Aufbau des integrierten Gebäudemodells* 

Die wichtigsten Schritte des Modell-Setups sind:

**Zusammenstellen der Bestand-Dokumentation**: Der Gebäude- oder Anlagenmanager sammelt alle vorhandenen statischen Rohunterlagen (z.B. Boden-, Raum- und Ausrüstungslayout) und betrieblichen Arbeitsabläufe und liefert sie an den BIM- und BEMS-Modellierer. In dem vorgestellten Testgebäude, wie in vielen anderen bestehenden Gebäuden, sind diese Informationen unvollständig und/oder nicht zugänglich. Durch Reverse Engineering werden alle Akteure einbezogen, um die aktuellen Systemfunktionen und -muster zu rekonstruieren und dokumentieren.

**Modellanforderungen definieren**: Die Stakeholder definieren funktionale und nicht-funktionale Systemanforderungen. In diesem Schritt werden die Anwendungsfälle für die Implementierung ausgewählt. Die Auswahl hängt u.a. von der Ausstattung des BEMS im Gebäude sowie der Verfügbarkeit von Bestandsdaten ab.

**Views definieren / Datenpunkte auswählen**: Hier werden für das BIM Modell die räumliche Struktur und die Ansichten definiert. Der BEMS Modellierer identifiziert die notwendige Datenpunkte, räumliche Struktur und zusätzliche Daten für das BEMS Modell.

**Übereinstimmungen identifizieren:** Durch eine enge Zusammenarbeit werden die gemeinsamen räumlichen Strukturen und Objekte zwischen BEMS und BIM Modellen definiert. Dies inkludiert die Identifizierung und Verortung von Objekten innerhalb der räumlichen Struktur.

**BIM Modell erstellen:** Auf der Grundlage der Modellstruktur erstellt der BIM-Modellierer ein Gebäudemodell mit einem BIM-Autorensystem. Das Gebäudemodell enthält semantische und geometrische Objektdaten sowie räumliche Beziehungen zwischen den Objekten. Das Gebäudemodell wird mit Hilfe des IFC-Formats aus dem BIM-Autorensystem exportiert. Dieses Format wurde gewählt, weil es herstellerneutral und informationsreich ist und von vielen BIM-Autorensystemen unterstützt wird.

**BEMS Modell erstellen:** Parallel zur Erstellung des BIM-Modells werden die verfügbaren Informationen aus dem BEMS vom BMS-Modellierer verarbeitet. Eine Liste aller Datenpunkte wird erstellt. Diese Liste kann für die meisten Systeme automatisch erstellt werden. Häufig ist es notwendig, die Daten manuell mit zusätzlicher Semantik anzureichern. Typischerweise muss der Typ des Datenpunktes, z.B. der Temperaturfühlerwert, und seine Maßeinheit bestimmt werden. Als nächstes wird jeder Punkt in der Liste auf ein Gerät im BIM-Modell abgebildet.

**BIM4BEMS Datenbank konfigurieren:** Der Prozess der Einstellung / Konfiguration der BIM4BEMS-DB umfasst die Erstellung einer isolierten Datenbankinstanz und die Konfiguration des Zugriffs sowie von Funktionalitäten wie Aufbewahrungszeiten oder Komprimierungsverfahren. Die Konfiguration kann auch eine Schnittstelle zu einem Nachrichtenbus (wie z.B. MQTT) umfassen, um später im Prozess Echtzeit-Sensor-Updates innerhalb der Visualisierung zu ermöglichen. Der folgende Import von BIM- und BEMS-Daten umfasst Verfahren zum Importieren von Daten aus jedem proprietären BEMS-System in die BIM4BEMS-DB. In dieser Phase wird das Front-End konfiguriert, das aus Visualisierungskomponenten für die BIM- und Zeitreihendaten besteht, die für jeden Anwendungsfall spezifisch sind. Das Front-End kann auch individuelle Visualisierungen wie z.B. eine Übersichtsliste im Falle mehrerer Gebäude für einen bestimmten Kunden enthalten. Die Aufgabe Test und Verifikation des Systems anhand der Anforderungen ist auch darauf ausgerichtet, zu zeigen, dass das System seine funktionalen und nicht-funktionalen Anforderungen erfüllt. Schließlich wird das System für den Benutzer freigegeben.

Der Workflow für die Instandhaltung beinhaltet die Aktualisierung des integrierten Gebäudemodells während des Betriebs. Beispiele für Aktualisierungen sind die Sanierung von Räumen oder der Austausch von Sensoren. In der Regel sind Aktualisierungen lokal und haben keine wesentlichen Auswirkungen auf die Modellstruktur. Verglichen mit dem Modellaufbau-Workflow besteht der Modell-Wartungs-Workflow aus weniger, aber ähnlichen Aufgaben. An Aktualisierungen können mehrere Akteure beteiligt sein. BIMund BEMS-Modellierer müssen die Datenqualität ihrer Änderungen überprüfen, bevor das integrierte Modell aktualisiert wird.

#### <span id="page-20-0"></span>**3.3. Systemarchitektur**

Die Systemarchitektur wurde auf der Grundlage der Anwendungsfälle und Anforderungen sowie des in diesem Dokument vorgestellten Modellentwurfs entworfen. [Abbildung 3](#page-20-1) gibt einen Überblick über die Systemarchitektur, die modular mit Schnittstellen zwischen den Modulen des Kernsystems, den Datenspeichern und den externen Datenquellen aufgebaut ist. Der Hauptdatenspeicher ist das BIM4BEMS-Modell selbst, das als semantische Datenbank gespeichert ist, die in der Lage ist, die meisten der oben genannten relevanten statischen Informationen zu speichern. Es wird mit verschiedenen Schnittstellen und Transformationen aus BIM, BEMS und anderen externen Datenquellen bestückt. Wenn ein BIM-Modell nicht verfügbar ist, kann es aus den Daten des Konstruktionsbetriebs und der Wartung hinsichtlich der für die semantische Modellierung benötigten Informationen neu erstellt werden.

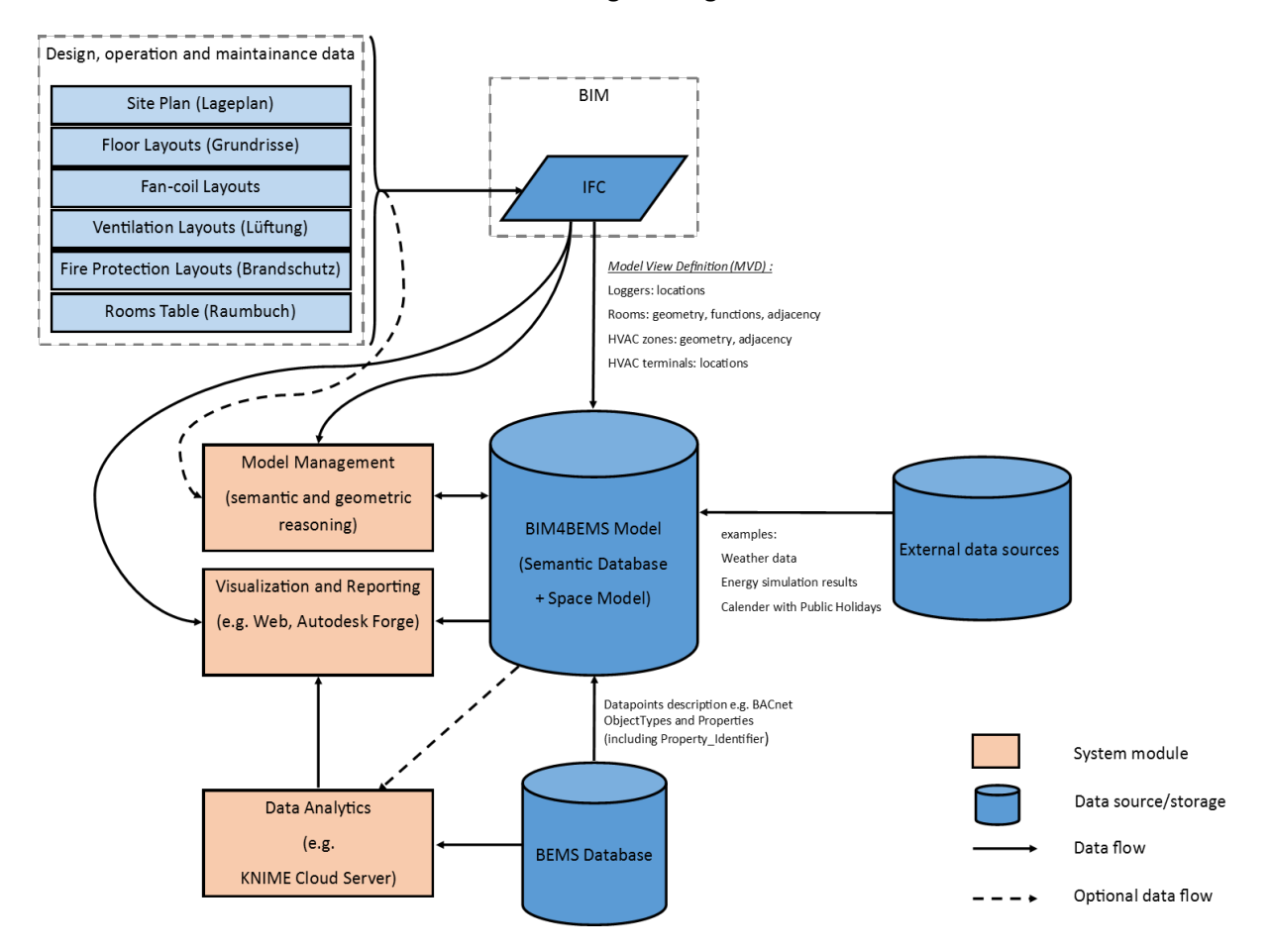

#### <span id="page-20-1"></span>*Abbildung 3 BIM4BEMS Systemarchitektur*

Die Kernmodule des Systems sind das sogenannte Model Management, die Visualisierung, das Reporting sowie die Datenanalyse. Das Modul Modellmanagement umfasst die Erstellung und Pflege des BIM4BEMS-Modells. Das Visualisierungs- und Berichterstattungsmodul wird für die zuvor erwähnte visuelle Front-End-Analyse verwendet. Das Datenanalyse-Modul führt Back-End-Analysen durch, um die Daten für eine bessere Visualisierung und Berichterstattung vorzubereiten.

Obwohl die Architektur an dieser Stelle unabhängig von der Implementierung und dem Einsatz des Frameworks ist, werden einige Beispiele als Leitfaden für die Implementierung und Integration genannt. So könnten beispielsweise mehrere Cloud-Dienste über offene APIs genutzt und integriert werden.

## <span id="page-21-0"></span>**3.4. Testgebäude**

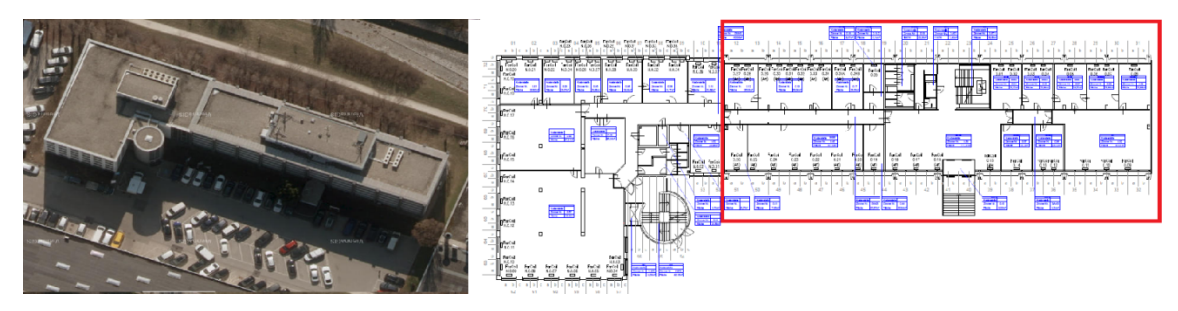

<span id="page-21-2"></span>*Abbildung 4 Luftaufnahme des Gebäudes (links, ViennaGIS) und ein typischer Grundriss (rechts, Caverion GmbH).* 

Ein mittelgroßes Bürogebäude im Süden von Wien, Österreich, wurde als Testgebäude ausgewählt, um BIM4BEMS-Workflow-Modelle und das BIM4BEMS-Framework zu evaluieren. Es wurde in den 1980er Jahren gebaut und hat vier Stockwerke mit einem Kellergeschoss. Es ist in einen neuen und einen alten Abschnitt [\(Abbildung 4,](#page-21-2) rot) unterteilt. Jeder Gebäudeabschnitt wird von einer separaten Anlage bedient. Eine zusätzliche Zone versorgt den Seminarraum im dritten Stock mit Frischluft. Die Zuluft wird über eine zentrale Lüftungsanlage und Auslässe in den Zwischendecken zugeführt. Die Raumtemperatur ist zentral durch die vorgegebenen Soll-Werte geregelt und kann in jedem Büro durch Thermostate weiter angepasst werden. Die Heiz- und Kühllast wird durch Gebläsekonvektoren abgedeckt, die sich neben den Fenstern befinden. Ein digitales Modell des Gebäudes wurde in Revit Architecture 2018 erstellt und als IFC 2x3 exportiert.

Das Automatisierungssystem des Testgebäudes verfügt über mehr als zweitausend Datenpunkte für das gesamte Gebäude (Schalttafeln, Sensoren, Aktoren, virtuelle Datenpunkte aus dem Leitsystem usw.) Fehlende Dokumentation und Änderungen im Facility Management sowie Anpassungen der Gebäudegeometrie machen die optimale Steuerung des Gebäudes anspruchsvoll und zeitaufwändig. Um Einblicke in den Innenraumkomfort zu gewinnen, wurden im zweiten Stock des Gebäudes zwanzig drahtlose Logger vom Typ HOBO ZW-007 zur Überwachung der Raumtemperaturen und der relativen Luftfeuchtigkeit installiert. Zwei der Logger sind zudem mit CO<sub>2</sub>-Sensoren ausgestattet.

## <span id="page-21-1"></span>**3.5. BIM Modell und sein Export in die IFC**

Statische Daten für ein BIM4BEMS-Modell werden von einem BIM-Modell bereitgestellt, das im IFC-Datenformat dargestellt wird. Jede IFC-Datei besteht aus Objektklassen, Beziehungsklassen und Ressourcenklassen. Objektklassen identifizieren eine IFC-Einheit, ihren Eigentümer und ihre funktionale Einheit. Beziehungsklassen kennzeichnen Beziehungen zwischen Objekten und ihren funktionalen Einheiten. Ressourcenklassen beschreiben funktionale Einheiten durch einen Satz von Attributen (Shalabi & Turkan, 2016).

Im Hinblick auf den vierten Anwendungsfall sind im BIM-Modell folgende Informationen erforderlich: Geometrien der Architekturelemente (z.B. Räume, Decken und Öffnungen), Raumfunktionen (z.B. Büro, Küche, Besprechungsraum), Geometrien der HLK-Terminals (z.B. Gebläsekonvektoren, Lufteinund -auslass) und die Position des Loggers. Zusätzlich zu der Containment-Beziehung zwischen Loggern und Räumen ist die Raumadjazenz-Beziehung erforderlich, um Unterschiede in den Loggerdaten zwischen benachbarten Räumen zu visualisieren [\(Tabelle 2\)](#page-22-0). Die Informationsanforderungen sowie die erforderlichen IFC-Einheiten, Beziehungen und Eigenschaftssätze, die für den vierten Anwendungsfall relevant sind, werden in [Tabelle 2 d](#page-22-0)argestellt.

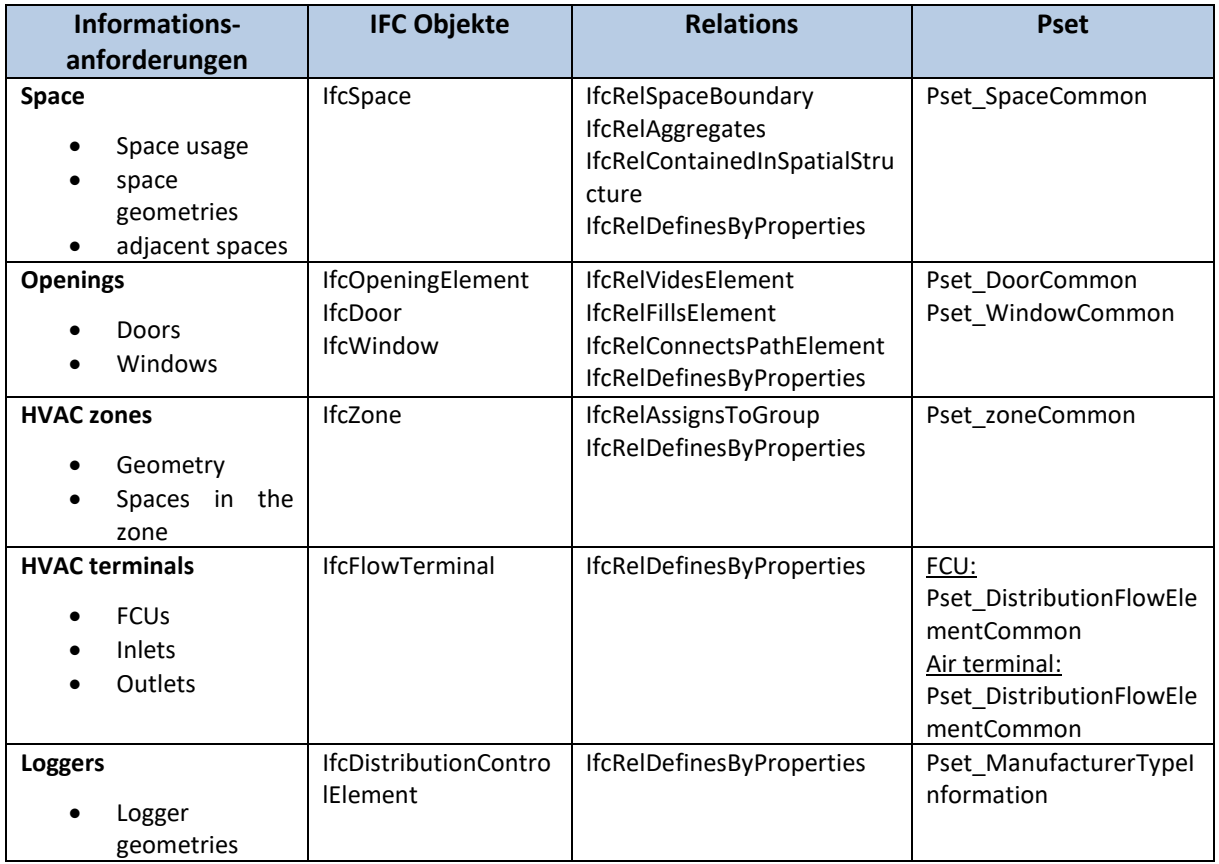

<span id="page-22-0"></span>*Tabelle 2 Informationsanforderungen im vierten Anwendungsfall* 

Die folgenden Probleme traten beim Exportieren von IFC 2x3-Daten aus Revit Architecture 2018 auf. **Räumliche Struktur**: Räume und Zonen werden häufig zur Analyse von Heiz- und Kühllasten verwendet speziell in der Revit MEP-Software (mechanisch, elektrisch und Sanitär). Revit enthält Konzepte für "Rooms", "Spaces" und "Zones", die in diesem Projekt relevant sind. Sowohl "Spaces" als auch "Rooms*"* werden jedoch als IfcSpace in die IFC exportiert, was zur Duplizierung in IFC-Dateien führt. Um Redundanzen zu vermeiden, wurden in Revit nur Spaces modelliert.

**Raumgrenzen und Raumnachbarschaft**: Die Adjazenzbeziehung zwischen Räumen ist erforderlich, um Temperaturunterschiede zwischen benachbarten Räumen abzuleiten. Diese Beziehung wird im IFC-Schema nicht explizit modelliert. Revit bietet eine Option zum Exportieren von Raumgrenzen der ersten und zweiten Ebene. Raumgrenzen der ersten Ebene sind die Grenzen eines Raums, die durch die Oberflächen von Bauelementen definiert werden, die diesen Raum begrenzen. Änderungen an

Bauelementen werden nicht berücksichtigt. Räume auf der anderen Seite eines begrenzten Raums werden nicht reflektiert. Im Gegensatz dazu wird die Raumgrenze der zweiten Ebene als Grenze definiert, die jede Änderung des Bauelements oder der Räume auf der anderen Seite berücksichtigt (BuildingSMART, 2019).

Adjazenzen können aus Raumgrenzen der zweiten Ebene abgeleitet werden. In den von Revit exportierten IFC-Dateien werden entsprechende Geometrien jedoch weder an Raumgrenzen der zweiten Ebene angehängt, noch werden anliegende Raumgrenzen verknüpft [\(Abbildung 5\)](#page-23-2). Diese fehlenden Informationen wurden mit dem Space Modeller-System abgeleitet (siehe [3.8.3\)](#page-41-0).

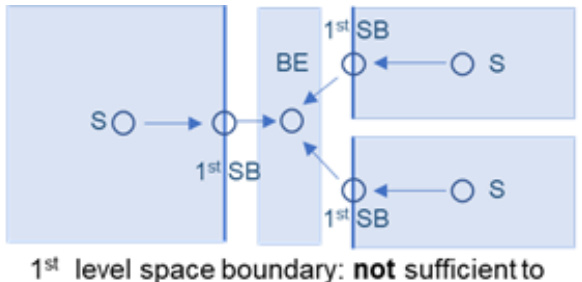

derive space adjacencies

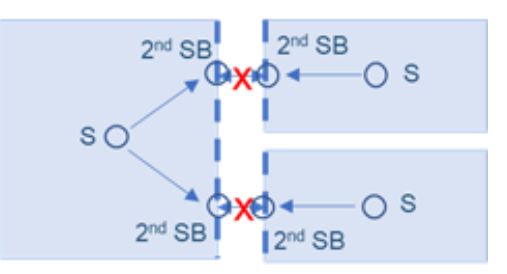

2<sup>nd</sup> level space boundary: missing data in Revit 2018

<span id="page-23-2"></span>*Abbildung 5 Einschränkungen des Revit- und IFC-Datenmodells in Bezug auf räumliche Adjazenzbeziehungen* 

## <span id="page-23-1"></span><span id="page-23-0"></span>**3.6. Integrierte Wissensbasis**

#### **3.6.1. Bestandteile – bestehende Ontologien, Verbindungen und Erweiterungen**

In frühen Projektphasen wurden mehrere Ontologien für die Erstellung eines semantischen Datenmodells identifiziert und analysiert, wie damit ein Gebäude mit all seinen Systemen und Datenpunkten bestmöglich beschrieben werden kann. Nach einer ersten Analyse wurden die Ontologien **Brick** und **Colibri** in Kombination mit **ifcOWL** herangezogen, um eine umfassende Sammlung von Konzepten und Beziehungen für ein ganzheitliches Modell bereitzustellen. Brick ermöglicht die detailreiche Modellierung von Geräten und Datenpunkten. [Abbildung 6](#page-24-0) zeigt exemplarisch Teile der verfügbaren Brick-Klassen für Temperatursensoren auf der linken Seite und einen Auszug der Brick-Gerätetypen auf der rechten Seite.

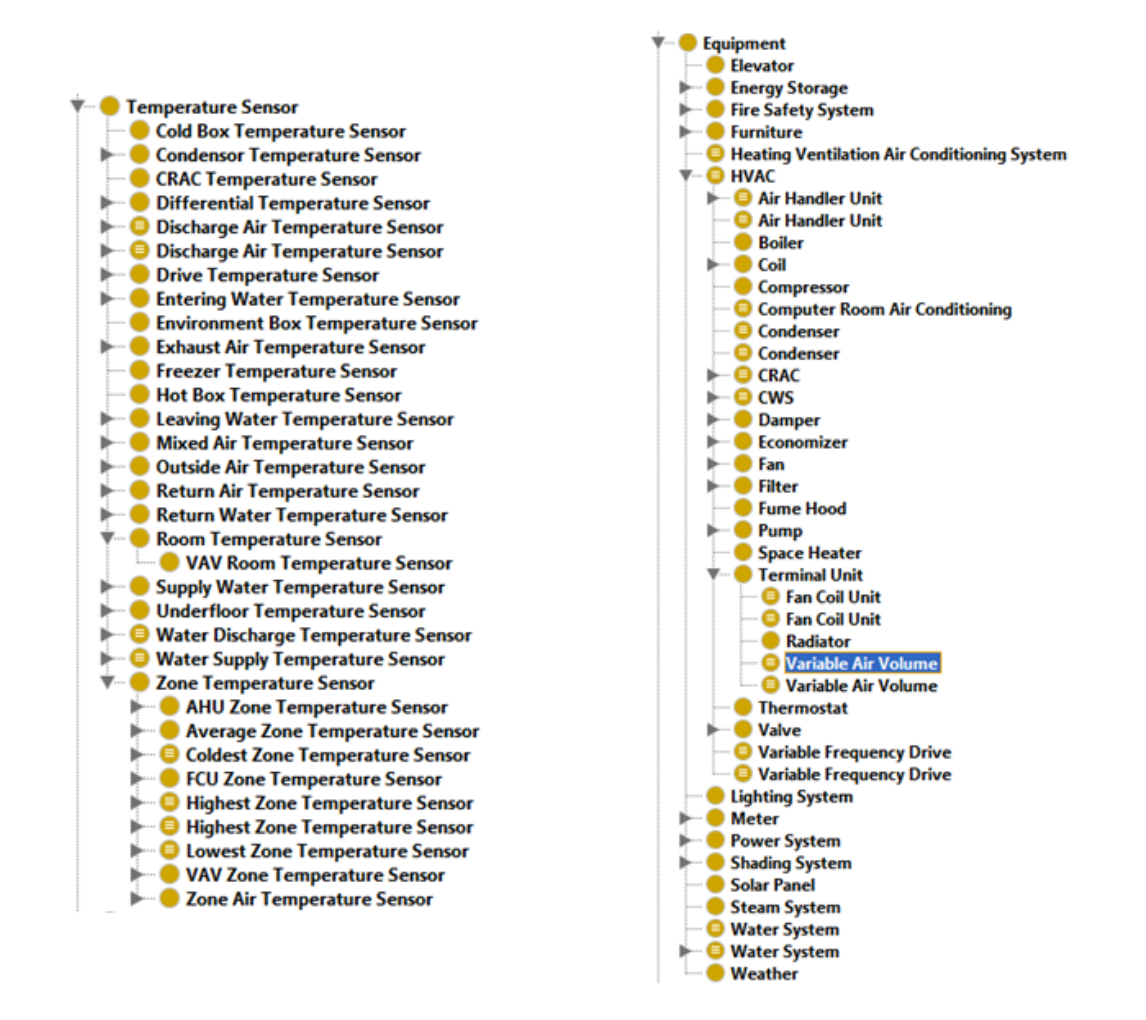

<span id="page-24-0"></span>*Abbildung 6 Brick Ontologie (v 1.0.3) mit Klassen zur Modellierung von Temperatursensoren (links) und Geräten der technischen Gebäudeausrüstung (rechts)* 

Um BIM Daten, semantische Informationen und Monitoring-Daten zu kombinieren, müssen diese Ontologien in eine gemeinsame Wissensdatenbank zusammengeführt werden. Ein erster Schritt dazu ist die Definition von Zuordnungen zwischen Datenbeständen, die in IFC vorliegen und den anderen Ontologien. Die Zuordnung von IFC-Klassen wurde mithilfe von *rdfs:subClassOf*-Anweisungen durchgeführt, womit transitive Eigenschaft zur Festlegung von Vererbungshierarchien von Klassen festgelegt werden können. Im Folgenden werden exemplarisch Zuordnungen zwischen IFC Gebäudestrukturen und Colibri und Brick gezeigt, die das Konzept verdeutlichen sollen:

ifc:IfcBuilding rdfs:subClassOf brick:Building .

ifc:IfcSpace rdfs:subClassOf brick:Space .

ifc:IfcBuildingStorey rdfs:subClassOf brick:Floor .

ifc:IfcBuilding rdfs:subClassOf colibri:Building .

ifc:IfcSpace rdfs:subClassOf colibri:Room .

ifc:IfcBuildingStorey rdfs:subClassOf colibri:Floor .

ifc:IfcZone rdfs:subClassOf colibri:Zone .

Durch diese Zuordnungen können in IFC bereits modellierte Gebäude, Räumlichkeiten oder beispielweise Zonen auf passende Konzepte von Brick und Colibri abgebildet werden, womit dort bereits verankerte Konzepte weiter verwendet werden können. Ein typisches Beispiel dieser Kombination von Ontologien wäre die Verortung zu einem Wert, der von einem Temperatursensor erfassten und mittels Brick-Objekteigenschaften modelliert wurde. Die passenden Subjekt-Prädikat-Objekt Triple hätten folgendes Aussehen:

ex:my room a ifc:IfcSpace .

Derived:

ex:my room a brick:Space .

ex:my\_temperature\_sensor a brick:Room\_Temperature\_Sensor .

ex:my room brick:hasPoint ex:my temperature sensor .

Während des Integrationsprozesses stellte sich allerdings heraus, dass die in früheren Arbeitspaketen identifizierten Ontologien nicht ausreichend waren, um alle erforderlichen Aspekte des Gebäudes zufriedenstellend zu modellieren. Obwohl Colibri Konzepte und Beziehungen zur Modellierung von Gebäudestrukturen bereitstellt, wurde entschieden, dass diese zu komplex sind, wenn sie in Kombination mit ifcOWL bzw. einem BIM verwendet werden müssen. Brick hingegen erlaubt keine Modellierung von Nachbarschaftsbeziehungen. Daher wurde zusätzlich die **Building Topology Ontology (BOT)** in die Wissensbasis integriert, die eine minimale Ontologie zur Beschreibung der topologischen Konzepte eines Gebäudes erlaubt. Die wichtigsten BOT Klassen- und Objekteigenschaften sind in [Abbildung 7 d](#page-25-0)argestellt.

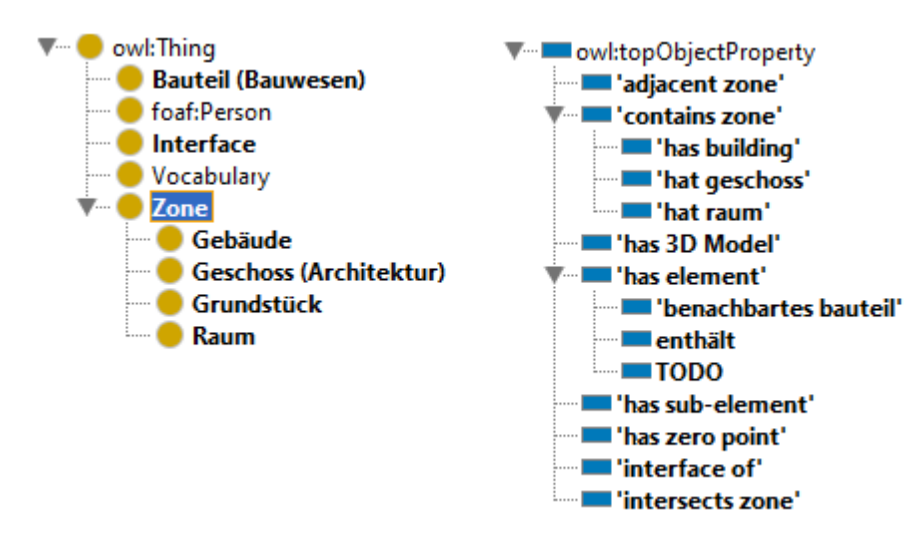

<span id="page-25-0"></span>*Abbildung 7 BOT Klassen und Objekteigenschaften* 

Um die Verwendung von BOT-spezifischen Objekteigenschaften für Instanzen zu ermöglichen, die bereits mit ifcOWL modelliert wurden, sind nun auch Zuordnungen zwischen ifcOWL und BOT bzw. BOT und Brick und Colibri notwendig. Diese Zuordnungen zu ifcOWL2x3 sowie zu Brick werden (zumindest teilweise) bereits in Form von sogenannten "Alignment"-Modulen bereitgestellt. Der Hauptzweck von BOT innerhalb der BIM4BEMS-Wissensrepräsemtation besteht darin, Nachbarschaftsbeziehungen und Hierarchien für Bereiche, Räume, Zonen und Stockwerke explizit zu modellieren. Diese Informationen sind nur implizit in der IFC-Darstellung enthalten. Die Umwandlung in explizites Wissen stellt eine komplexe Aufgabe dar, womit die direkte Anwendung eines Reasoners aktuell kaum zielführend ist. Daher wurde zusätzlich das Space Modeler-System zur Berechnung von Nachbarschaften und geometrischen Hierarchien verwendet (siehe Abschnitt [3.8.3\)](#page-41-0).

Als letzte bereits bestehende Ontologie wurde **QUDT** (Quantity, Unit, Dimension and Type Ontologie) in BIM4BEMS integriert. Diese Ontologie enthält eine umfassende Sammlung von physikalischen Einheiten, die für die Beschreibung von Datenpunkten benötigt werden.

Auch Anwendungsfälle und Situationen müssen berücksichtigt werden, in denen Geräte an andere Orte gebracht oder sogar aus dem Gebäude entfernt werden. Im ersten Fall bedeutet dies, dass neue Standortdaten aktualisiert werden müssen, das Wissen über vormalige Standorte aber nicht verloren gehen darf. Während das Ändern des aktuellen Standorts relativ unkompliziert ist, sind zusätzliche Konzepte erforderlich, um die historische Lokalisierung von Geräten und Datenpunkten zu speichern. Um derlei Möglichkeiten modellieren zu können, wurde eine eigene Ontologie (**History**) entworfen. Die zentralen Konzepte für diesen Zweck finden sich in der *History*-Klasse und den zugehörigen *hasHistory*bzw. *isHistoryOf*-Objekteigenschaften. Theoretisch können diese Konzepte für alle Arten von Objekten verwendet werden. Im Rahmen von BIM4BEMS wurden allerdings nur Relationen zu Geräten, Datenpunkten und Räumlichkeiten vorgesehen. Ein Objekt vom Typ *History* kann verschiedene Arten von sogenannten historischen Eigenschaften haben. Jede Instanz von *HistoricProperty* -- oder einer davon abgeleiteten Unterklasse -- hat mindestens ein abgeschlossenes Zeitintervall (*Interval)*, für das die Eigenschaft gültig war. Die Eigenschaft *hasInterval (isIntervalOf)* wird verwendet, um Intervalle zuzuweisen, entweder mittels *DateTimeInterval* (mit Datum und Uhrzeit) oder durch *DateInterval* (wobei nur das Datum anzugeben ist). Derzeit gibt es drei Typen von historischen Eigenschaften. Für Geräte bzw. Datenpunkte sind dies *HistoricLocation* und *HistoricTimeSeries*. *HistoricLocation* verwendet dazu die Objekteigenschaft *hasLocation*, um den Bereich anzugeben, in dem sich das Objekt (z.B. das Gerät) während des angegebenen Zeitintervalls befand. *HistoricTimeSeries* wird dagegen verwendet, um Beziehungen zu früheren Zeitreihendaten in einer Datenbank zu speichern. Zusätzlich zu diesen beiden Typen gibt es eine Unterklasse *HistoricAdjacencies*, mit der ehemalige Nachbarschaftsbeziehungen zwischen beliebigen Gebäudeteilen (Räume, Zonen, Stockwerke usw.) definiert werden können. Dies ist dann von Interesse, wenn die Gebäudestruktur selbst adaptiert wird, beispielsweise wenn eine Wand entfernt wurde und zwei Räume zu einer Räumlichkeit zusammengeführt werden oder wenn nachträglich ein Raum durch den Umbau mit zusätzlichen Wänden in mehrere Räume getrennt wird. Weiters können auch Fälle abgebildet werden, in denen ein Objekt aus dem Gebäude entfernt wird. In diesem Fall kann die Klasse *Historc* dem entsprechenden Objekt zugewiesen werden. [Abbildung 8 z](#page-27-1)eigt einen Auszug eines Modells, bei dem ein Raumtemperatursensor (*Room\_Temperature\_Sensor\_2*) nach seinem Einsatz in Raum 1 (Room\_1) in den Raum 2 (Room\_2) verlegt wurde und dort weiter zum Einsatz kommt.

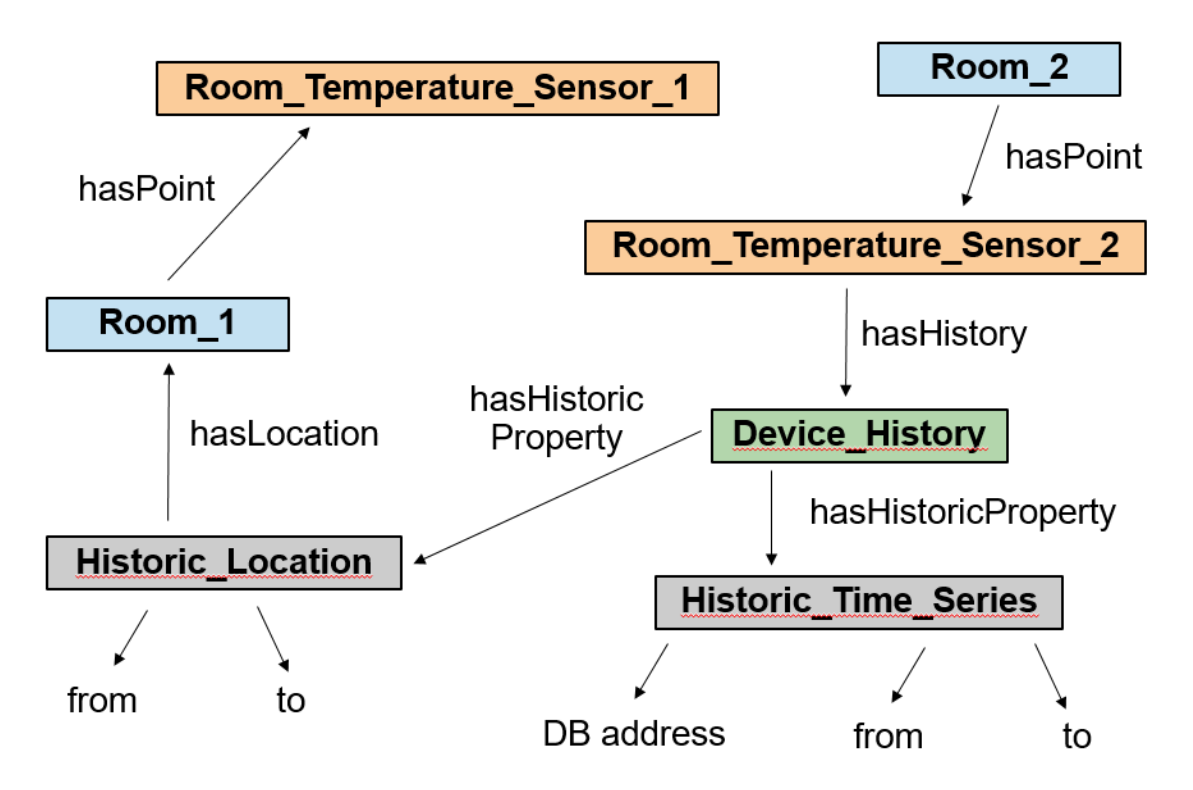

<span id="page-27-1"></span><span id="page-27-0"></span>*Abbildung 8 History-Ontologie zur Modellierung von zeitlichen Veränderungen im Gebäudebestand, Geräten und Datenpunkten* 

#### **3.6.2. BIM4BEMS Triple Store**

Jena Fuseki wurde als SPARQL-Server für die Speicherung und Bereitstellung des BIM4BEMS-Datenmodells ausgewählt. Das Framework bietet die Möglichkeit, den Triple Store selbst einzurichten und zu konfigurieren und stellt eine SPARQL-API für den Zugriff und die Aktualisierung von Daten zur Verfügung. Ein Datensatz in Jena Fuseki besteht aus Graphen, die in sogenannte Modelle gekapselt werden. Beim Entwurf des Triple Stores wurde beschlossen, für jede Ontologie, Zuordnung und die einzelnen Objekte einen eigenen Graphen zu verwenden. Dies ermöglicht für jede einzelne Ontologie eine eigene Reasoning-Engine verwenden zu können und erleichtert zudem das spätere Ersetzen einzelner Ontologien. Alle Graphen sind in [Tabelle 3 z](#page-28-0)usammengefasst.

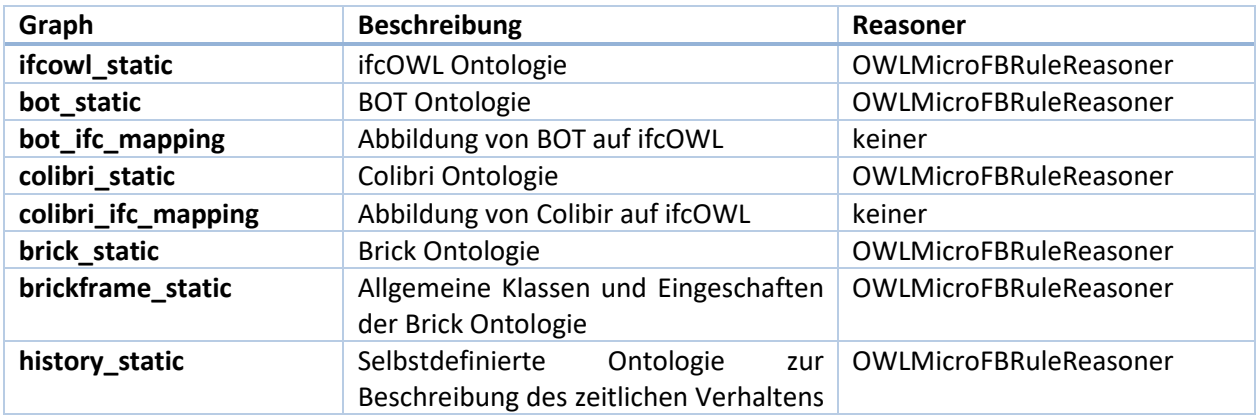

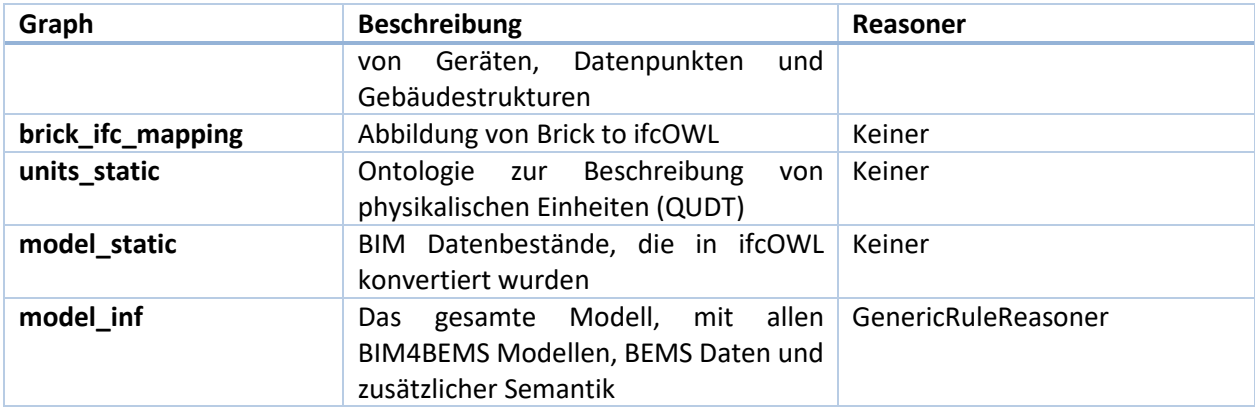

<span id="page-28-0"></span>*Tabelle 3 Triple Store Graphen* 

Die Tabelle zeigt auch, dass für die Graphen unterschiedliche Reasoner verwendet werden. Ein OWL Micro Reasoner wird auf alle statischen Ontologien angewendet. Die Graphen, die Zuordnungen zwischen bestimmten Ontologien und ifcOWL enthalten, verwenden keine Reasoner. Das eigentliche BIM4BEMS-Modell ist im Graph "model inf" enthalten, das einen generischen regel-basierten Reasoner verwendet, der nur symmetrische Eigenschaften und Klassenhierarchien (rdfs: subClassOf) unterstützt, die für das BIM4BEMS-Modell ausreichend sind. Folgende Regeln wurden definiert:

[symmetricRule:

```
(?p rdf:type owl:SymmetricProperty) (?s ?p ?o) 
      -> (?o ?p ?s)
```
]

```
[subClassRule:
```

```
(?a rdf:type ?subtype) (?subtype rdfs:subClassOf ?type) 
      -> (?a rdf:type ?type)
```
]

Jena Fuseki bietet nicht nur einen Triple Store, sondern auch Dienste für den Zugriff auf und die Aktualisierung von Daten über HTTP. Die wichtigsten Dienste, die im Rahmen von BIM4BEMS zum Einsatz kamen, waren:

- SPARQL Query:<https://jena.fortnite.auto.tuwien.ac.at/bim4bems/query>
- SPARQL Update:<https://jena.fortnite.auto.tuwien.ac.at/bim4bems/update>

Um diese elementaren Datendienste nutzen zu können, muss man mit SPARQL vertraut sein, um Daten aus dem Triple Store abzurufen, und mit SPARUL neue Daten einzufügen. Daher wurde eine RESTful-API entwickelt, um einen einfachen Zugriff auf alle Daten zu ermöglichen, die von den Datenanalyse und Datenvisualisierungstools im Rahmen von BIM4BEMS benötigt werden. Die API nutzt dafür die elementaren Datendienste von Jena Fuseki.

Der gesamte Informationsfluss zur Erstellung und Verwendung der Wissensbasis ist in abschließender [Abbildung 9 v](#page-29-1)ereinfacht zusammengefasst.

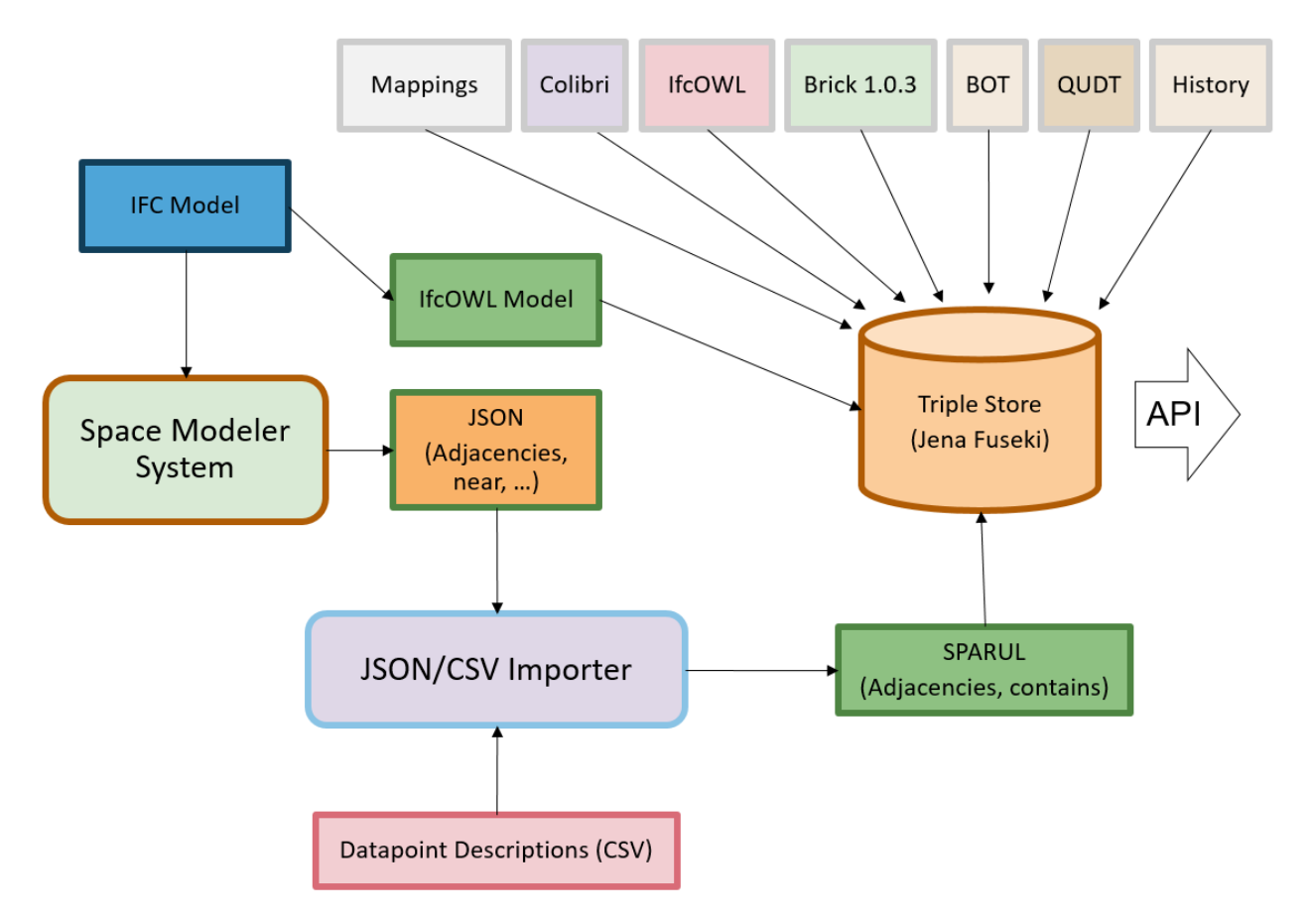

<span id="page-29-1"></span>*Abbildung 9 BIM4BEMS integrierte Wissensrepräsentation: Aufbau und Verwendung* 

## <span id="page-29-0"></span>**3.7. Datenanalyse**

Um Daten basierend auf bestimmten Parametern für die Visualisierung zu erhalten (siehe Kapitel [3.8\)](#page-33-0), wurde ein Datenanalysedienst implementiert. Folgende Parameter kann der Benutzer konfigurieren:

- aggregationLevel: Beschreibt, welche Art von Raum für Berechnungen verwendet werden soll (Gebäude, Boden, Zone, Raum, Gerät).
- sensorType: Der Sensortyp, der von der Datenbank angefordert werden soll (Luftfeuchtigkeit, Temperatur, etc.).
- aggregateFunction: Die Aggregatfunktion, die für mehrere Werte im selben Zeitraum berechnet werden soll (min, max, mean, median).
- startTime: Der minimale Zeitstempel, den die Einträge im Datensatz haben dürfen
- endTime: Der maximale Zeitstempel, den die Einträge im Datensatz haben dürfen

Nach diesen Parametern und nach Daten aus der Wissensdatenbank (siehe Kapitel [3.6\)](#page-23-0) werden Sensordaten aus InfluxDB abgefragt und aggregiert. Der Analysedienst stellt dann die Zeitreihen für das angegebene Intervall sowie zusätzliche Werte für jeden Raum gemäß der ausgewählten Aggregationsebene basierend auf benachbarten Räumen bereit. Falls keine benachbarten Räumlichkeiten vorhanden sind, wird dieser Wert nicht berechnet.

#### **3.7.1. Analytics Framework - Serverless**

<span id="page-30-0"></span>Die Komponente, in der die Überwachungsdaten für die Visualisierung verarbeitet werden, wurde zunächst für die Ausführung im Serverless Framework Kubeless entwickelt, um die Zusammenarbeit, Skalierung und Nutzung vorhandener Technologien für diese Aufgabe zu erleichtern. Ein erster Arbeitsnachweis bestand aus einer Python-Funktion, die einen Datenrahmen mit zufälligen Daten der angeforderten Sensoren zurückgibt. Der Code ist oben in der Mitte zu sehen, die Anforderung oben rechts, der Aufruf unten in der Mitte und das Ergebnis unten rechts in [Abbildung 10.](#page-30-1) 

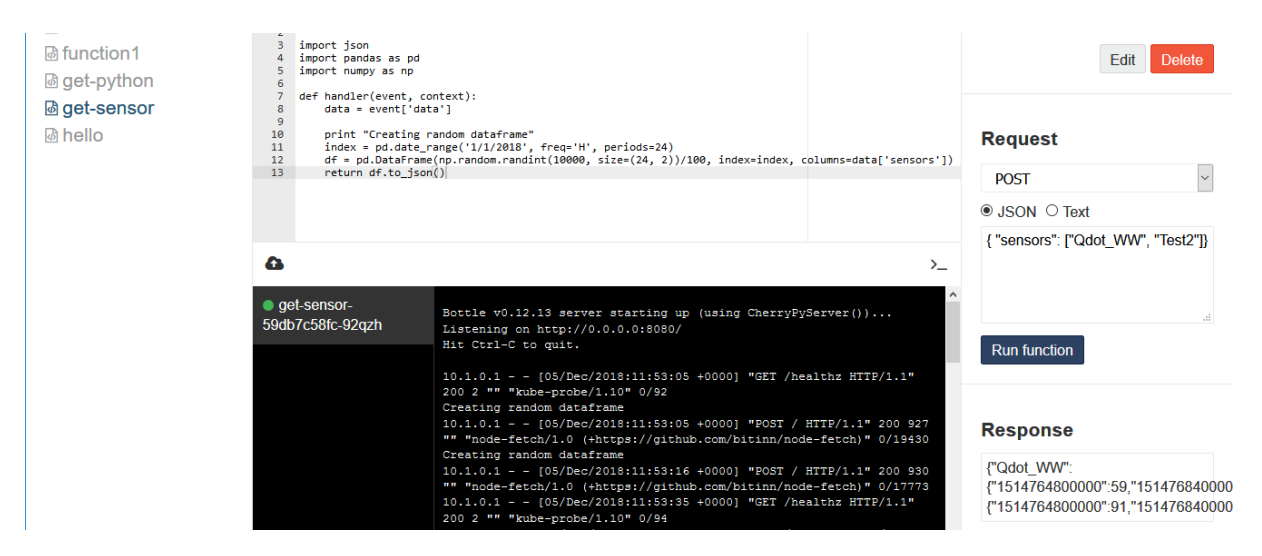

<span id="page-30-1"></span>*Abbildung 10 Kubeless-Auswertung, die einen Datenrahmen mit Zufallsdaten zurückgibt* 

Der kubeless-Dienst wird im kubernetes-Ökosystem [\(Abbildung 11\)](#page-31-1) ausgeführt und kann für verschiedene Cloud-Anbieter bereitgestellt werden. Es ist serverlos, da kubernetes die Planung einzelner (physischer) Knoten verwaltet. Frameworks wie kubeless sind leistungsstark, flexibel, optimieren die Bereitstellung und erleichtern die Zusammenarbeit zum Preis einer steileren Lernkurve, insbesondere wenn sie nicht an kubernetes und Cloud-Dienste gewöhnt sind.

| kubernetes                                                                                                    | Q                                                                                       | Search                        |                                              |                                                                                                    |                       |                                                                   | $+$ CREATE     |  |  |  |  |
|----------------------------------------------------------------------------------------------------|-----------------------------------------------------------------------------------------|-------------------------------|----------------------------------------------|----------------------------------------------------------------------------------------------------|-----------------------|-------------------------------------------------------------------|----------------|--|--|--|--|
| Workloads > Deployments<br>言。                                                                                                    |                                                                                         |                               |                                              |                                                                                                    |                       |                                                                   |                |  |  |  |  |
| $\sim$<br><b>Cluster</b><br>Namespaces<br><b>Nodes</b><br><b>Persistent Volumes</b><br>Roles<br><b>Storage Classes</b><br>Namespace | CPU usage<br>0.010<br>0.009<br>CPU (cores)<br>0.007<br>0.004<br>0.002<br>12:48<br>12:50 | 12:53<br>12:56<br><b>Time</b> | 13:00<br>13:02                               | Memory usage (i)<br>751 Mi<br>668 Mi<br>Memory (bytes)<br>501 Mi<br>334 Mi<br><b>167 Mi</b><br>12:48 | 12:50<br>12:53        | 12:56<br>Time                                                     | 13:00<br>13:02 |  |  |  |  |
| All namespaces<br>$\overline{\phantom{a}}$<br>Overview                                                                              | <b>Deployments</b>                                                                      |                               |                                              |                                                                                                    |                       |                                                                   | Ψ              |  |  |  |  |
| Workloads                                                                                                    | Name $\Leftrightarrow$                                                                  | Namespace                     | Labels                                       | Pods                                                                                                 | Age $\Leftrightarrow$ | Images                                                            |                |  |  |  |  |
| <b>Cron Jobs</b><br><b>Daemon Sets</b>                                                                                              | $\omega$<br>get-sensor                                                                  | default                       | created-by: kubeless<br>function: get-sensor | 1/1                                                                                                  | 34 minutes            | kubeless/python@sha256:<br>kubeless/unzip@sha256:f1<br>python:2.7 | ٠<br>ŧ         |  |  |  |  |
| <b>Deployments</b><br>Jobs                                                                                                    | darkb4b<br>$\boldsymbol{\omega}$                                                        | default                       | created-by: kubeless<br>function: darkb4b    | 1/1                                                                                                  | 21 hours              | kubeless/python@sha256:<br>kubeless/unzip@sha256:f1<br>python:2.7 | ٠<br>:         |  |  |  |  |

<span id="page-31-1"></span>*Abbildung 11 Kubernetes Management-UI, die den kubelosen Einsatz zeigt* 

Die in [Abbildung 11](#page-31-1) gezeigte kubeless-Funktion kann durch Trigger wie http und pub-sub (mittels MQTT) verfügbar gemacht werden. Da die Partner http verwenden, wurde ein http-Endpunkt über eine Kubernetes-Eingangsressource konfiguriert, die auf die kubeless-Funktion verweist (siehe [Abbildung 12\).](#page-31-2)

| Q Filter                                      |                             |             | No Environment<br>$0 + 1$<br>Retrieve Sensor Data<br>jevis.ait.ac.at:8001<br>$\bullet$<br>n1en141v1:3000/reso<br>localhost:3000/resour                                                                                                    | $\odot$<br>$\checkmark$             |  |  |  |  |
|-----------------------------------------------|-----------------------------|-------------|----------------------------------------------------------------------------------------------------|-------------------------------------|--|--|--|--|
|                                               | History                     | Collections | ▶ Retrieve Sensor Data                                                                                                    | Examples $(0)$ $\blacktriangledown$ |  |  |  |  |
|                                               | All Me Team                 | 門 よく        | bim4bems/get-sensor<br>POST $\vee$<br>Params                                                                                                    | Send<br>Save<br>$\vee$              |  |  |  |  |
| $\mathbb{R}$                                  | Elasticsearch<br>7 requests |             | Headers (1)<br>Body $\bullet$<br>Pre-request Script<br>Authorization<br>Tests                                                                                                    | Code                                |  |  |  |  |
| Kubeless<br>$\mathbb{E} \equiv$<br>3 requests |                             |             | ■ x-www-form-urlencoded ● raw ● binary JSON (application/json) →<br>of form-data                                                                                                    |                                     |  |  |  |  |
|                                               |                             |             | 1 { "sensors": ["Qdot_SS", "Qdot_NH"]}                                                                                                    |                                     |  |  |  |  |
| <b>GET</b>                                    | Kubeless Function           |             |                                                                                                    |                                     |  |  |  |  |
| <b>GET</b>                                    | Kubeless Function           |             |                                                                                                    |                                     |  |  |  |  |
| <b>GET</b>                                    | Retrieve Sensor Data        |             |                                                                                                    |                                     |  |  |  |  |
| 肯<br>21 requests                              | Postman Echo<br><br>2019    |             |                                                                                                    |                                     |  |  |  |  |
|                                               |                             | 0.0.0       |                                                                                                    |                                     |  |  |  |  |
|                                               |                             |             | Cookies<br>Headers (7)<br><b>Test Results</b><br>Body                                                                                                    | Status: 200 OK Time: 67 ms          |  |  |  |  |
|                                               |                             |             | 玉<br>Raw<br>Preview<br>HTML <<br>Pretty                                                                                                    | n<br>Save Response                  |  |  |  |  |
|                                               |                             |             | {\"Qdot_SS":{"151476480000":59,"151476840000":5,"1514772000000":23,"1514775600000":70,"1514779200000":98,"1514782800000":3,"1514786400000":47<br>,"1514790000009":5,"1514793600000":86,"1514797200000":81,"1514800800000":99,"1514804400000":70,"1514808000000":44,"1514811600000":27<br>,"1514815200000":19,"1514836800000":75,",1514826000000":31,"1514826000000":99,"1514829600000":58,"1514833200000":19,"1514836800000":75<br>10";"0890909";90,"1514772000909";91,"1514847600000";19},"0dot_NH";{"1514764800000";91,"1514768400000";90,"1514772000000";10<br>,"1514775600000":98,"1514779200000":89,"1514782800000":15,"1514786400000":2,"1514790000000":97,"1514793600000":26,"1514797200000":71 |                                     |  |  |  |  |

<span id="page-31-2"></span>*Abbildung 12 Briefträger ruft kubless function durch http-Endpunkt* 

Es gibt verschiedene Alternativen zum kubeless Framework wie openWhisk oder fission, die jedoch nicht detaillierter untersucht wurden. Kubeless erfüllte alle notwendigen Anforderungen und war somit für den Prototyp geeignet. Aufgrund zeitlicher Einschränkungen und personeller Änderungen wurde der Analysedienst jedoch als Komponente unter Python realisiert.

#### **3.7.2. Analytics Framework - Python**

<span id="page-31-0"></span>Der folgende Analysedienst wurde in Python mithilfe des Flask Webservers und von Pandas DataFrames implementiert. Der Dienst funktioniert wie folgt:

In einem ersten Schritt werden die relevanten Bereiche und Sensoren in jedem Bereich zur Bildung einer Abfrage für InfluxDB von der Knowledgebase-API basierend auf der vom Benutzer angegebenen Aggregationsebene angefordert. Eine Liste benachbarter Räume wird ebenfalls von der Wissensbasis bereitgestellt. Anschließend wird eine Verbindung zu InfluxDB hergestellt und die Zeitreihen für alle Sensoren in jedem Raum im Intervall zwischen Start- und Endzeit angefordert. Diese Zeitreihen sind auf 289 Zeitpunkte begrenzt, was einem Wert alle 5 Minuten für 1 Tag, einem Wert alle 10 Minuten für 2 Tage usw. entspricht, um die Anzahl der in der Visualisierung angezeigten Datenpunkte zu begrenzen. Befindet sich mehr als ein Sensor des angegebenen Typs in einem Raum, wird die ausgewählte Aggregationsfunktion verwendet, um den minimalen, maximalen oder durchschnittlichen Wert dieser Sensorwerte zu jedem Zeitpunkt zu berechnen.

Die resultierenden Zeitreihen werden dann als JSON-Zeichenfolge formatiert und an die aufrufende Komponente zurückgegeben. Wenn benachbarte Räumlichkeiten verfügbar sind, werden zusätzliche Werte berechnet und auch als JSON-Zeichenfolge zurückgegeben. Für den Fall, dass für einen Raum oder alle angrenzenden Räume keine Sensordaten verfügbar sind, wird anstelle eines bestimmten Werts "Keine Daten verfügbar" zurückgegeben. Andernfalls wird ein Wert für jeden Raum ermittelt, indem die Differenz der Sensorwerte für jeden Zeitpunkt für jeden Raum und jeden seiner benachbarten Räume berechnet wird. Diese Zeitreihe von Wertunterschieden wird dann gemittelt, um die mittlere Differenz zu erhalten. Wenn es mehr als einen benachbarten Raum gibt, werden auch die Werte aller benachbarten Räume gemittelt, um einen eindeutigen Wert für jeden Raum zu erhalten.

[Abbildung 13](#page-33-1) zeigt einen Abschnitt einer beispielhaften Antwort des Analysedienstes. Oben sind Räume mit ihrer GUID, ihrem Namen und dem Durchschnittswert dargestellt, den die Sensoren in diesem Raum im Vergleich zu den angrenzenden Räumen um sie herum gemessen haben. Unten ist ein Teil einer Zeitreihe mit Sensorwerten für einen bestimmten Raum zu sehen.

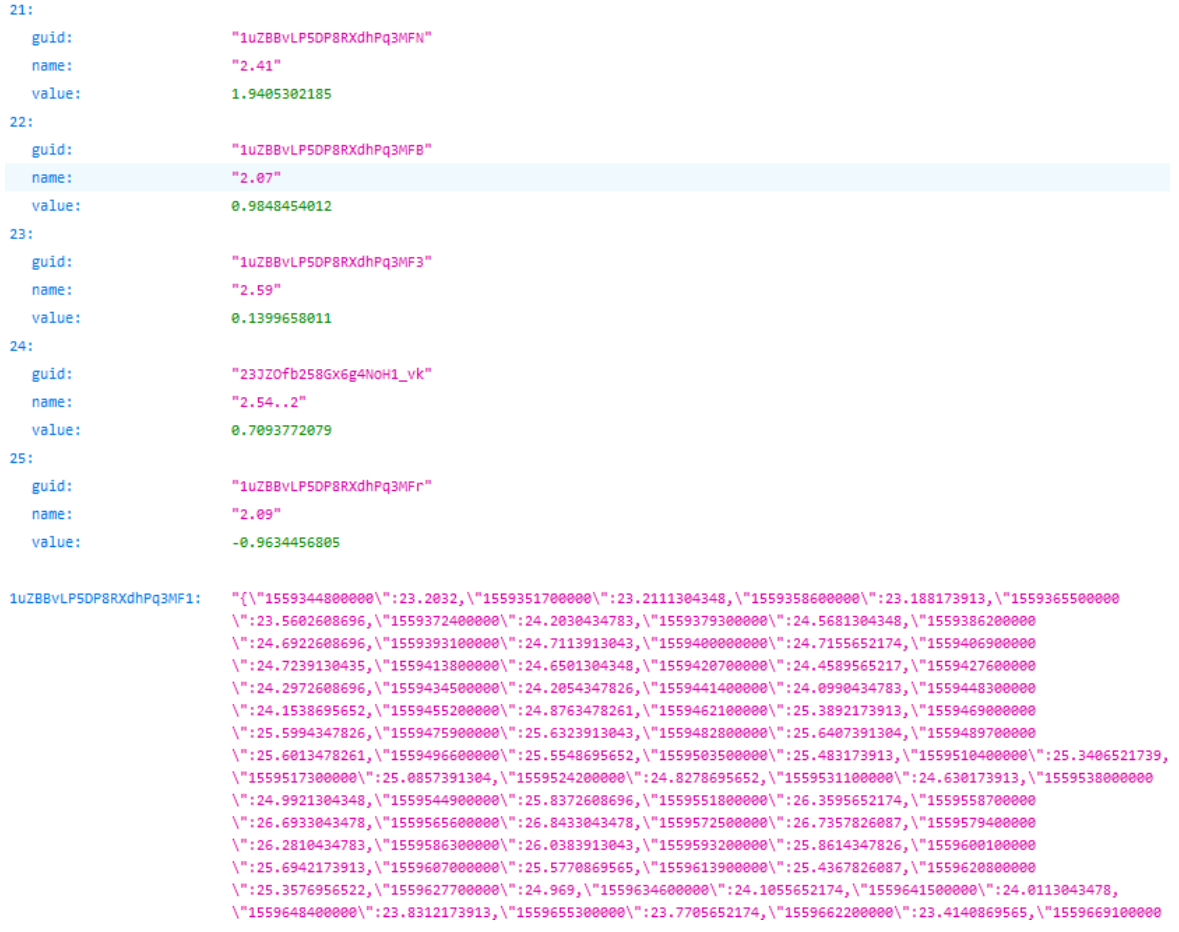

<span id="page-33-1"></span>*Abbildung 13 Auszug aus einer Antwort des Analysedienstes mit aggregierten Werten für jeden Raum und einer Zeitreihe von Sensorwerten* 

## <span id="page-33-0"></span>**3.8. Datenvisualisierung und BIM4BEMS Prototyp-App**

Das ursprüngliche Konzept der Visualisierung hat die Visualisierung der **Überwachungs- und Analysedaten im räumlichen Kontext** als interessanten Ansatz zur Überwachung der Datenvisualisierung herausgestellt, da dies in den damals verfügbaren FM-Tools nicht möglich war. Der erste Prototyp des Visualisierungsdienstes wurde als Grundlage für die weitere Diskussion und Feedback durch potenzielle Nutzererstellt [\(Abbildung 14\)](#page-34-0).

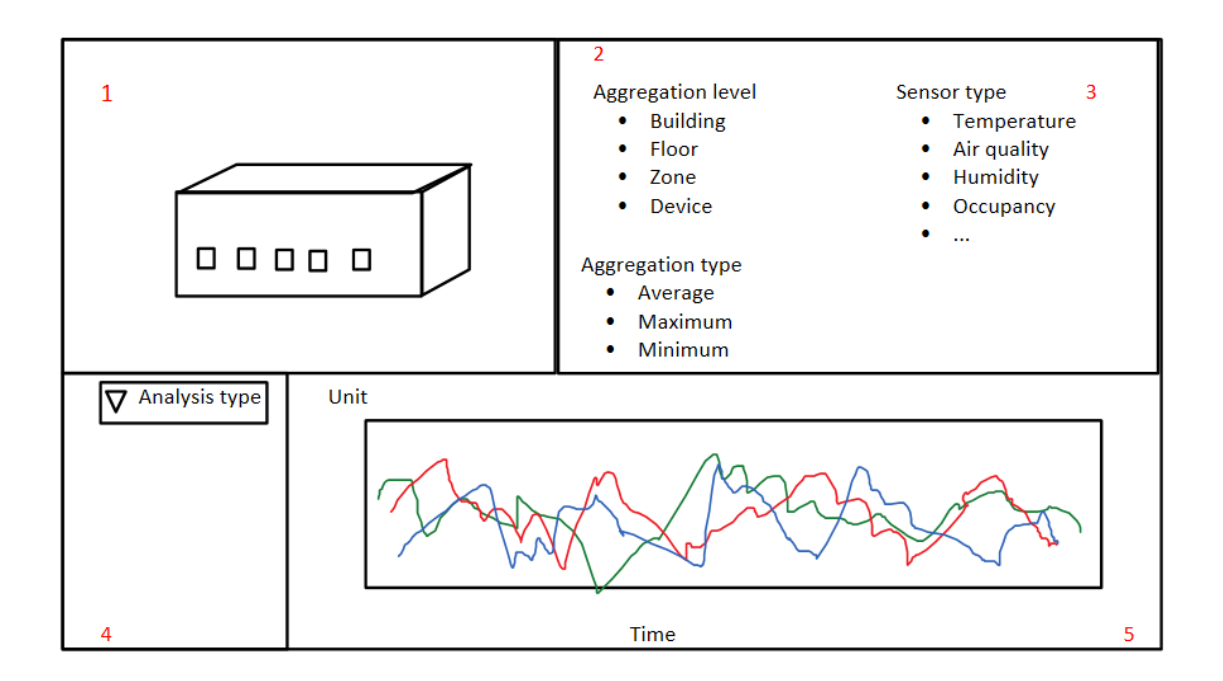

<span id="page-34-0"></span>*Abbildung 14 Prototypisches Mashup von verschiedenen zu präsentierenden Informationen und Steuerungen zur Beeinflussung der Visualisierung* 

Das mit **1** gekennzeichnete Fenster zeigt ein 3D-Modell des Gebäudes. Nach Auswahl der erforderlichen Parameter in den mit **2** und **4** gekennzeichneten Fenstern wird die 3D-Ansicht aktualisiert, um die Ergebnisse der ausgewählten Datenanalyse wiederzugeben. Die Datenanalyse basiert auf der Generierung von Rangfolgen von Räumen basierend auf den vorherrschenden Bedingungen der ausgewählten Parameter (Temperaturen oder Feuchtigkeitswerte in überwachten Räumen) für die ausgewählte Aggregationsebene (das heißt, ob die ausgewählten Daten auf dem Raum, der Zone oder aggregiert sind Etage) und für die ausgewählte Aggregationsmethode (das heißt, wenn die Daten aggregiert werden, welche Methode verwendet wird, um mehrere Werte für denselben Zeitraum zu kombinieren). Zusätzlich zu den Einzelwert-Rankings, die für die Visualisierung des 3D-Modells verwendet werden, werden die aggregierten Zwischenzeitreihen in Fenster **5** angezeigt.

Workshops wurden organisiert, um die Benutzeroberfläche und die präsentierten Daten weiter zu verfeinern. Die wichtigsten Datenflüsse der Visualisierungsanwendung und des Datenanalysedienstes sind in [Abbildung 15](#page-35-1) dargestellt.

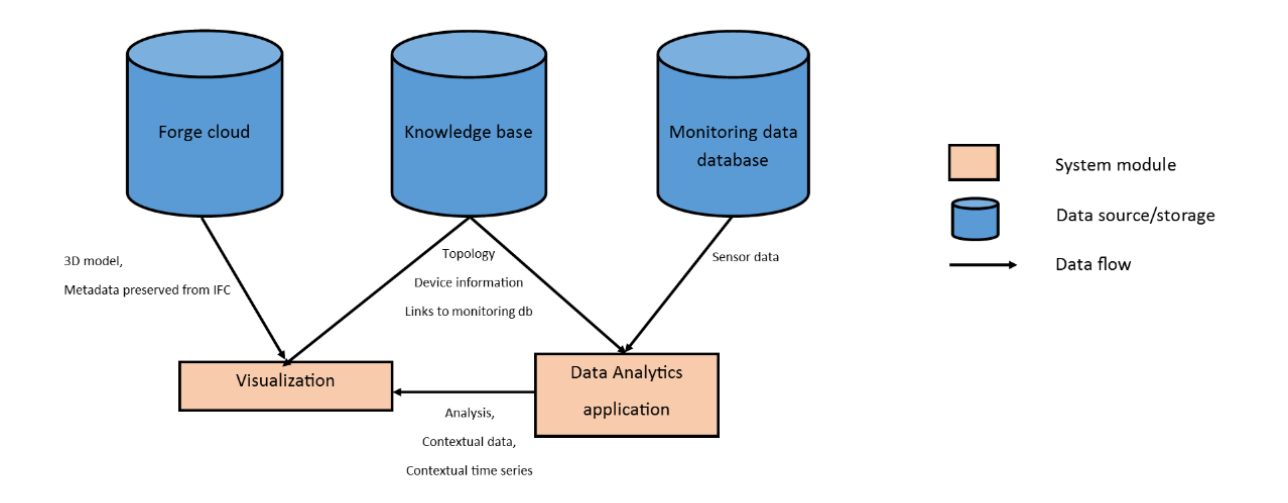

#### <span id="page-35-1"></span>*Abbildung 15 Datenflüsse für Visualisierungs- und Datenanalysedienst*

Für die Implementierung des Visualisierungsworkflows wurde ein Angular-Framework gewählt, der ein optimales Gleichgewicht zwischen Wartbarkeit und Entwicklungsgeschwindigkeit bietet. Es ist ein typescript-basiertes Web-Entwicklungsframework, das für Benutzeroberflächen von Mobil bis Desktop eingesetzt werden kann.

Es wurde entschieden, die Schnittstelle zur Ontologie als REST-API zu definieren (Abschnitt [3.6\).](#page-23-0) Nach Verfeinerung der Spezifikation für den Datenanalysedienst konvergierte sie auch zu einem REST-basierten Interface. Die As Forge-Plattform bietet eine REST-basierte Schnittstelle für den Modellzugriff.

#### **3.8.1. Arbeitsablauf**

<span id="page-35-0"></span>Beim Zugriff auf den Dienst wird dem Benutzer zunächst der Authentifizierungsbildschirm angezeigt [\(Abbildung 16\)](#page-36-0).

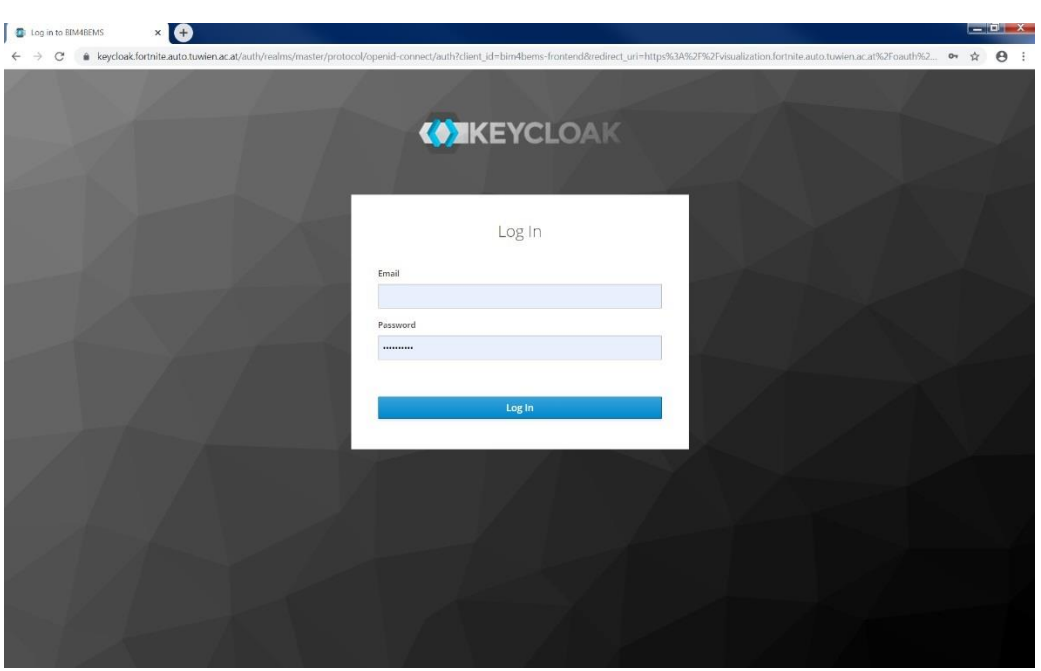

<span id="page-36-0"></span>*Abbildung 16 Authentifizierung für den BIM4BEMS-Visualisierungsdienst* 

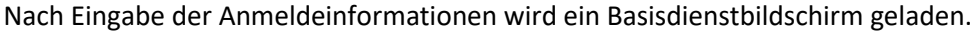

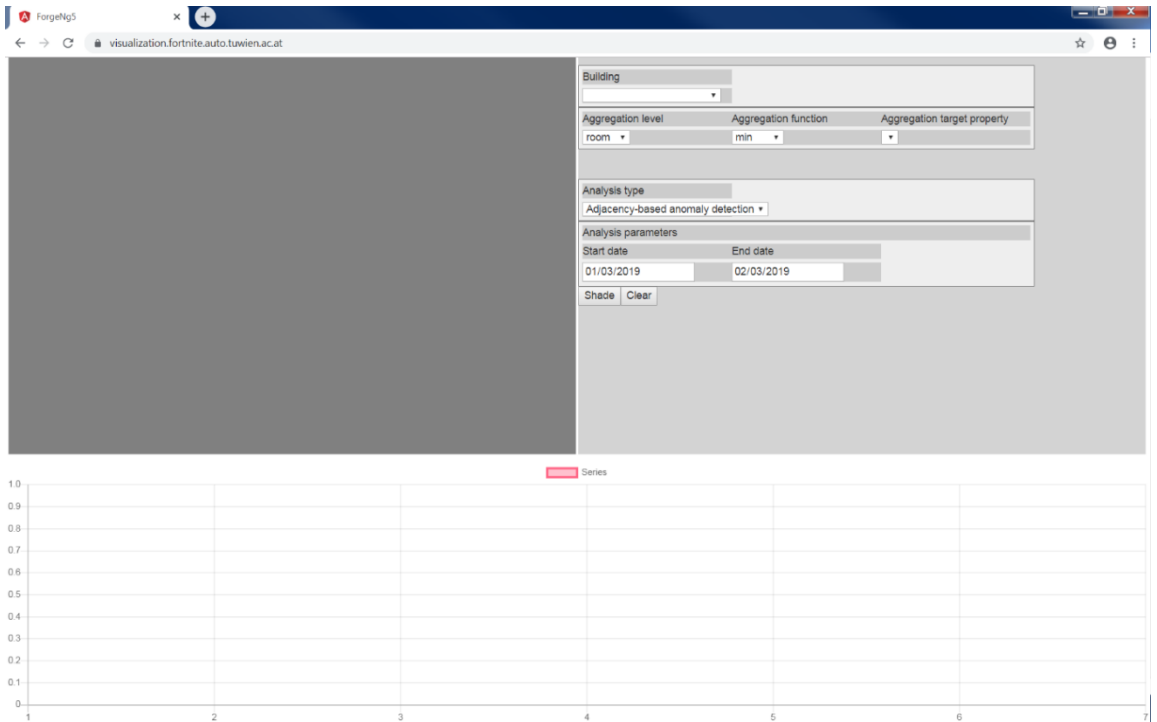

#### <span id="page-36-1"></span>*Abbildung 17 Erstes Visualisierungs-Service-Fenster*

Nach Auswahl des zu visualisierenden **Gebäudes** wird das 3D-Modell aus der Forge-Cloud [\(Abbildung 18\)](#page-37-0) heruntergeladen und in einem besonderen Frame dargestellt. Außerdem wird die Eigenschaftsauswahl für Aggregationsziele mit Eigenschaften belegt, die zur Visualisierung für das ausgewählte Gebäude verfügbar sind. Das **Aggregationsziel-Eigenschaftsfeld** kann nur ausgefüllt werden, wenn das Gebäude ausgewählt ist, da verschiedene Gebäude unterschiedliche Sensorsätze enthalten können.

![](_page_37_Picture_1.jpeg)

*Abbildung 18 Visualisierungsdienst mit geladenem 3D-Modell* 

<span id="page-37-0"></span>Das Feld **Aggregationsebene** wurde auf "Raum" eingestellt und für den **Aggregationstyp** "min" ausgewählt. Der Analysetyp wurde für die **Adjazenz-basierte** Anomalie-Erkennung vorkonfiguriert, und für das Start- und Enddatum der Analyse wurden sinnvolle Standardeinstellungen festgelegt. Nachdem alle Parameter eingegeben wurden, kann die Analyse jetzt durch Klicken auf die "Shade" Taste gestartet werden.

![](_page_38_Figure_0.jpeg)

<span id="page-38-0"></span>*Abbildung 19 Visualisierung der Adjazenz-basierten Analyse* 

Alle Räume mit Temperaturfühlern werden nun entsprechend den Analyseergebnissen gefärbt. Diejenigen, die im Durchschnitt heißer sind als die Nachbarräume, erscheinen röter, während diejenigen, die kälter sind als die Nachbarräume, blauer erscheinen [\(Abbildung 20\)](#page-39-0). Diese Art der Analyse ist nützlich, um Fehlkonfigurationen in den Heiz- oder Kühlsystemen oder eine abweichende oder anomale Nutzung des Raumes zu erkennen. Zeitreihen von vorverarbeiteten Sensorwerten werden auf der unteren Tafel angezeigt. Um die Zeitreihen des spezifischen Raumes zu identifizieren, ist es möglich, einen bestimmten Raum durch Anklicken in der 3D-Ansicht auszuwählen, die die Zeitreihen des ausgewählten Raumes herausstellt [\(Abbildung 20\)](#page-39-0). Um zur kombinierten Ansicht zurückzukehren, muss man irgendwo auf den Hintergrund der 3D-Ansicht klicken. Zurzeit ist es nicht möglich, den Raum in der 3D-Ansicht durch Auswahl der Zeitreihe in der Zeitreihenansicht zu identifizieren. Diese Funktionalität wird von potenziellen Nutzern als wünschenswert angesehen.

![](_page_39_Figure_0.jpeg)

<span id="page-39-0"></span>*Abbildung 20 Isolieren eines einzelnen Raumes für die Analyse* 

Zum Vergleich können auch die auf dem **Durchschnitt basierende Anomalie-Erkennung** als Analysetyp ausgewählt werden. Diese Analyse vergleicht die Raumtemperaturen mit dem Gebäudedurchschnitt. Beim Vergleich wird deutlich, dass feine Unterschiede zwischen benachbarten Räumen, die mit der adjazenzbasierten Anomalie-Erkennung erkannt werden, in dieser Analyse durch den globalen Trend der Nord-Süd-Temperaturdifferenzen überlagert werden.

![](_page_40_Figure_0.jpeg)

<span id="page-40-1"></span><span id="page-40-0"></span>*Abbildung 21 Visualisierung mit mittelwertbasierter Anomalie-Erkennung* 

#### **3.8.2. Zonen-basierte Sensordaten-Exploration**

In vielen Situationen ist es wünschenswert, Sensoren nach räumlichen Kriterien zu gruppieren, um Sensordaten näher zu untersuchen. Dadurch können Datenmuster aufgedeckt werden, die sonst verborgen bleiben würden. Im Kontext von Gebäuden können folgende Gruppierungskriterien hilfreich sein: Gebäudeabschnitt, Raumfunktion, oder Raumorientierung. Das Space Modeler-System kann aus gegebenen Raumdaten automatisch entsprechende räumliche Ansichten generieren. Zwei Beispiele illustrieren die Untersuchung von Lufttemperaturdaten für das Testgebäude unter Verwendung von Gebäudeabschnitt und Raumfunktion als räumliche Gruppierungskriterien.

Das Testgebäude besteht aus einem alten und einem neuen Abschnitt [\(Abbildung 26\)](#page-43-2). Im Beispiel ist der Temperaturbereich im alten Abschnitt am frühen Abend für einen ausgewählten Sommertag um 4,3°C größer als im neuen Abschnitt. Diese Situation scheint für die gesamte Messperiode typisch zu sein. [Abbildung 23 z](#page-41-1)eigt die Verteilung der Lufttemperaturbereiche für den alten und den neuen Abschnitt. Zum Beispiel beträgt der Bereich im alten Abschnitt in 52% der aufgezeichneten Zeitpunkte der Messperiode 5K oder mehr, während die Häufigkeit für den neuen Abschnitt nur 23% beträgt.

## Example: Larger temperature range in old section

![](_page_41_Figure_1.jpeg)

<span id="page-41-2"></span>*Abbildung 22 Vergleich der Lufttemperaturbereiche für den alten und neuen Abschnitt.* 

![](_page_41_Picture_52.jpeg)

<span id="page-41-1"></span>*Abbildung 23 Lufttemperaturbereichsverteilung für den neuen und alten Abschnitt für den Messzeitraum (19. Februar 2018 - 18. Oktober 2018).* 

#### **3.8.3. Automatisierte Hotspot-Erkennung**

<span id="page-41-0"></span>Die mit dem Space Modeler-System generierten Gebäudemodelle enthalten Sensoradjazenz-Netzwerke [\(Abbildung 24\)](#page-42-1). Das heißt, jeder Sensor weiß über nahegelegene Sensoren Bescheid. Die Methode zur Ableitung eines Sensornetzes ist insofern allgemein, weil Sensoren nicht in benachbarten Räumen platziert werden müssen.

![](_page_42_Figure_0.jpeg)

#### <span id="page-42-1"></span>*Abbildung 24 Sensor-Adjazenz-Netzwerk*

Informationen über Sensoradjazenz können für die räumliche Analyse von Sensordaten verwendet werden. Als Beispiel wurden Hotspot-Detektionsmethoden integriert und auf die im Testgebäude gesammelten Sensordaten angewendet (Rey & Anselin, 2010). Abbildung 25 zeigt ein Beispiel für ein Büro im Testgebäude, das von kühleren Räumen umgeben ist. Unter der Annahme einer oberen Komfortlufttemperatur von 26°C würde eine solche Situation nicht erkannt, wenn man nur die individuelle Raumlufttemperatur betrachtet. Ebenso können mit dieser Methode automatisch Cluster von Räumen mit hoher oder niedriger Temperatur oder kühle Räume, die von wärmeren Räumen umgeben sind, erkannt werden.

![](_page_42_Figure_3.jpeg)

<span id="page-42-2"></span><span id="page-42-0"></span>*Abbildung 25 Beispiel für Hotspot-Erkennung* 

#### **3.8.4. Modellaktualisierungen**

Im Testgebäude wurden Messungen für das Innenraumklima in den Jahren 2018 und 2019 durchgeführt. Datenlogger wurden zwischen den Messperioden teilweise an neuen Positionen im Gebäude installiert. Diese Änderungen wurden im Gebäudemodell erfasst. Die Zuordnung der Datenlogger zu Räumen und Zonen wird vom Space Modeler automatisch durchgeführt. [Abbildung 26 z](#page-43-2)eigt Messdaten von den beiden Messperioden, die an unterschiedlichen Positionen durchgeführt wurden.

![](_page_43_Figure_0.jpeg)

<span id="page-43-2"></span>*Abbildung 26 Beispiel für Raumlufttemperaturmessungen an verschiedenen Orten am 19. April 2018 (oben) und 15. April 2019 (unten).* 

## <span id="page-43-1"></span><span id="page-43-0"></span>**3.9. Validierung**

### **3.9.1. Demonstration und Überprüfung der Nutzbarkeit durch Anwender**

Mit der Unterstützung von MitarbeiterInnen des Projektpartners Caverion, die langjährige Erfahrung in der Betriebsführung von Gebäuden haben, wurde die Anwendbarkeit des Systems überprüft. Dies erfolgte durch eine Demonstration des Prototypens und einer Erläuterung, welche Anwendungsfälle mit dem entwickelten System möglich wären.

Die Visualisierungsmethoden wurden anhand von Beispielen von Zonierungen (Geschoss, Alt-/Neubau, Raumfunktion) und Indikatoren (Spannweitenverteilung Raumtemperatur, Überlappung Raumtemperaturintervalle) demonstriert und diskutiert.

Folgende Erkenntnisse wurden gewonnen:

• Erfahrene FM-Spezialisten werfen den ersten Blick meist auf die Anzeige der dargestellten Temperatur- und Feuchtigkeitskurven, da diese Ansichten von anderer Software bereits bekannt sind. Das heißt, die zusätzliche Information, welche im 3D-Modell vorhanden ist, wird ohne Einschulung der Software wahrscheinlich nicht wahrgenommen.

- Für den kommerziellen Einsatz der Software sind Verbesserungen im Bereich der Benutzerfreundlichkeit erforderlich, z.B. Erläuterungen der verwendeten Farben im 3D-Modell. Beim Auswählen einer Raumkurve sollte der Raum im 3D-Modell hervorgehoben werden, Raumbeschriftungen sollten im 3D-Modell angezeigt werden, Darstellung der Wochenenden und Nachtzeiten, Darstellung der exakten Fühlerposition im 3D-Modell.
- Die Optimierung nach der Inbetriebnahme kann potenziell schneller erfolgen, da die Tendenzen und Räume mit abweichenden Temperaturen leichter zu erkennen sind.
- Die gezeigten Datenvisualisierungen können für neue und bestehende Gebäude nützlich sein.

## <span id="page-44-0"></span>**3.9.2. Für Kundengespräche oder bei der Analyse von Beschwerden können Probleme mit der Datenvisualisierung effektiver kommuniziert werden (Kosten-Nutzen-Analyse)**

Um eine fundierte Entscheidung zu treffen, ob das in diesem Projekt vorgeschlagene System auch wirtschaftliche Vorteile bringt, müssen alle anfallenden Kosten dem potenziellen Nutzen gegenübergestellt werden.

Es wurden für die Analyse Annahmen getroffen, welche jedoch für jeden einzelnen Anwendungsfall überprüft und gegebenenfalls korrigiert werden müssen. Die Kosten basieren hauptsächlich auf dem im Rahmen dieses Projektes ermittelten Arbeitsaufwand und beinhalten auch Kosten für zusätzliche Ausrüstung. Die Vorteile werden in messbaren und nicht messbaren Nutzen unterteilt. Untersucht wurde ein durchschnittliches Bürogebäude von 15.000 Quadratmetern in Wien, Österreich (Bayer, Sturm, & Steininger, 2014). Die Energiekosten basieren auf Erfahrungen aus mehreren Forschungsprojekten. Die Einsparungen basieren auf einer konservativen Annahme von ca. 5,0% der eingesparten Energie bei Bestandsgebäuden mit entsprechend hohem Energieverbrauch und 2,5% bei Neubauten. Zusätzliche laufende Kosten wurden nicht berücksichtigt.

Aus technischer Sicht bieten Gebäude unterschiedlichen Alters und Energieverbrauchs auch unterschiedliche Verbesserungsmöglichkeiten. Dies gilt insbesondere für das Vorhandensein eines 3D-Gebäudemodells und einer ausreichenden Anzahl von Raumsensoren.

Bestehende Gebäude werden oft mit zusätzlichen Sensoren nachgerüstet werden müssen, damit das vorgeschlagene System eingesetzt werden kann, um den Gebäudebetrieb zu verbessern. Auf der anderen Seite fehlen selbst bei neu errichteten Gebäuden manchmal die erforderlichen 3D-Modelle sowie entsprechende Schnittstellen zur Gebäudeleittechnik, damit die Messdaten weiter genutzt werden können.

## <span id="page-44-1"></span>**3.10. Projektergebnisse in Bezug auf die "Stadt der Zukunft" Ziele**

Erreichung der Energieeffizienz ist eines der wichtigsten Ziele der Energiepolitik, in erster Linie um die Verwaltung der etablierten Ressourcen zu verbessern sowie den Energieverbrauch zu minimieren und eine damit verbundene Verringerung der Auswirkungen auf die Umwelt zu erzielen. Das Forschungsvorhaben BIM4BEMS entwickelte und validierte Methoden, die ein BIM-Datenmodell aus der Planung sowie aus As-Built-Dokumentationen für den Betrieb aufbereiten. Die innovative Datenanalyse und Visualisierung von Energieverbrauch und komfortrelevanten Messwerten sollen durch Ineffizienzerkennung und

verbessertes Reporting jene Ziele erreichen, die im Ausschreibungsleitfaden "Stadt der Zukunft - Auf dem Weg zu Plus-Energie-Quartieren" genannt waren und so zur Optimierung von Systemen und Technologien beitragen, um wesentliche Beiträge zur Reduktion des Energieverbrauches (Strom, Wärme und Kälte) zu leisten, sowie die Optimierung von Gebäudetechnik unterstützen (vgl. (Bauer, et al., 2018)).

Anhand der Projektergebnisse wurden essentielle Beiträge insbesondere zu den energierelevanten Zielsetzungen der Ausschreibung, wie hohe Ressourcen- und Energieeffizienz geliefert. Im Projekt wurde eine prototypische Umsetzung der BIM-Betriebsintegration angestrebt und die Anwendbarkeit der entwickelten Konzepte validiert. Somit liefert das Projekt relevante Erkenntnisse hinsichtlich der Anwendung von BIM in der Betriebsphase des Gebäudes.

BIM4BEMS kann durch die Kombination von BIM mit Energiemanagementsystemen (BEMS) und Gebäudeleittechnik (BMS) zur Erkennung von Ineffizienzen im bestehenden Gebäudebetrieb führen und damit einen wesentlichen Beitrag zur erhöhten Energieeffizienz von Gebäuden leisten, aber auch von Stadtteilen und Städten. Eine Kosten-Nutzen Abschätzung wird vorgenommen für die Optimierung und Verbesserung der Prozessqualität bezüglich Skalierbarkeit und Anwendbarkeit auf größere Gebäude und Gebäudekomplexe. Die Verbesserung des Nutzerkomforts kann zur verbesserten Lebensqualität führen.

## <span id="page-46-0"></span>**4. Schlussfolgerungen**

## <span id="page-46-1"></span>**4.1. Gewonnene Erkenntnisse**

Es wurden Workflow-Modelle für die Einrichtung und Wartung eines integrierten Modells vorgeschlagen, das die Datenvisualisierung und das Reporting unterstützt. Schlüsselaufgaben im Workflow der Modelleinrichtung wurden für ein mittelgroßes Bürogebäude getestet. Es wurden mehrere Herausforderungen bei der Datenmodellierung und -verarbeitung identifiziert. Dazu gehören eine unvollständige Ist-Dokumentation der BEMS und eine begrenzte Dateninteroperabilität. Insbesondere die Definition von Zuordnungen zwischen BIM- und BEMS-Objekten, die in verschiedenen Systemen modelliert werden, war arbeitsintensiv. Eine automatisierte Extraktion semantischer Informationen aus informellen Datenpunktbeschreibungen könnte dieses Problem lösen.

Bestehende Methoden der räumlichen Datenanalyse und der visuellen Analyse, wie z.B. Hotspot-Erkennung oder Heat Mapping, wurden für eine verbesserte Visualisierung und Berichterstattung von BEMS-Daten angepasst. Zu diesem Zweck haben wir die Machbarkeit der Wiederverwendung, Verarbeitung und Kombination von geometrischen und BEMS-Daten aufgezeigt. Die Arbeitsabläufe umfassen jedoch mehrere Aufgaben, von denen einige derzeit manuell ausgeführt werden und arbeitsintensiv sind. Ein Beispiel ist die Zuordnung von Objektkennungen zwischen BIM- und BEMS-Modellen.

Die Autodesk Forge-Plattform erfüllte die Visualisierungsanforderungen größtenteils. Es wurden jedoch einige Mängel festgestellt, die wir nicht ohne weiteres mindern konnten. Die Unfähigkeit des Forge-Viewers, die in der 3D-Modellierungsanwendung modellierten IfcSpace-Elemente zu visualisieren, war das größte Problem. Als Workaround wurden die Raumdeckenplatten für die Visualisierung entsprechender Räume verwendet, was jedoch voraussetzt, dass die Platten für jeden Raum einzeln modelliert werden, was in unserem Fall zutraf, aber nicht unbedingt allgemein gilt. Eine nachhaltige Lösung für dieses Problem könnte die Schaffung einer Forge-Erweiterung zur Materialisierung der IfcSpace-Objektgeometrie sein.

Die vorgeschlagene Kopplung der Datenanalyseplattform mit der Datenspeicherung und der Wissensbasis hat sehr gut funktioniert. Aufgrund der Menge der Überwachungsdaten konnten die Analysen in einigen Fällen lange laufen, was die Interaktivität der Visualisierung beeinträchtigen konnte. Da es in der Regel einfach ist, die Analysezeit auf der Grundlage des Analysetyps und des Zeitbereichs abzuschätzen, könnte dies als erste Schätzung verwendet und als Zwischenschritt zur Lieferung der Ergebnisse an die Visualisierungsanwendung kommuniziert werden.

## <span id="page-46-2"></span>**4.2. Einschätzung des Verwertungspotentials**

Die bisherigen Verwertungsstrategien waren in der Projektlaufzeit wissenschaftlich ausgerichtet. Dazu fanden diverse Fachvorträge auf wissenschaftlichen Konferenzen bzw. Fachmessen statt. Gegen Projektende wurde das Verwertungspotential wirtschaftlich sondiert.

Die Ergebnisse des Projekts tragen zur Entwicklung der IoT- und digitalen Gebäude-Doppellösungen bei und sind daher für die Digitalisierungsspezialisten in den Bereichen BIM-Datenmanagement, Standardisierung, HLK und FM von Interesse.

Bauunternehmer, die sich auf die langfristige Nutzung des digitalen Gebäudemodells konzentrieren, könnten in diesem Projekt eine Anleitung dazu finden, welche Anforderungen ein IFC-Modell erfüllen sollte, um die relevanten Daten zu erhalten.

**Austrian Institute of Technology**: Durch das Projekt konnte Zeit in die tiefere Erforschung der IoT-Datenzeitreihen-Visualisierung im Kontext von BIM-Modellen investiert werden. Besonders nützlich werden die Erfahrungen bei der Verwendung der verfügbaren verknüpften Daten zur Steuerung der Datenaggregation und -analyse sein. Wir gehen davon aus, dass mit zunehmender Größe der IoT-Datensätze die Verknüpfung von Daten und Metadaten immer wichtiger wird, da die schiere Anzahl der Datensätze zusätzlich zu den Größen der einzelnen Datensätze manuell nicht mehr zu handhaben ist. Wir beabsichtigen, die in diesem Projekt entwickelten Werkzeuge und das Know-how weiterhin zu verbessern und auf andere Kooperationsprojekte zu übertragen, die sich auf kommerzielle Projekte beziehen.

**TU Wien, Design Computing Group:** Für DCG war das Projekt eine Gelegenheit, Ergebnisse aus mehrjähriger Grundlagenforschung in der Raummodellierung erstmals in der industriellen Forschung anzuwenden und die Resultate in der BIM Community bekanntzumachen. Das Projekt hat es DCG erlaubt, die Forschungskompetenz auf dem interdisziplinären, wenig erforschten Gebiet an der Schnittstelle von BIM sowie der Gebäudeautomation und Anwendungen des Internet of Things weiter zu vertiefen. Die Projektergebnisse fließen in die Dissertation von DI Maryam Montazer auf dem Gebiet des Workflow Modeling von integrierten Gebäudemodellen für Energy Management ein. Weiters strebt Ao.Univ.Prof. Georg Suter die Verwendung von Ergebnissen in Zeitschriften- und Konferenzbeiträgen (BuildSys 2020 Konferenz und Automation in Construction Journal) an.

**TU Wien, Automation Systems Group**: Für ASG ermöglichte das Projekt eine weiterführende Vertiefung der Forschungstätigkeiten im Bereich Automationssystemintegration basierend auf OPC und Informationsmodellierung. Neue Ansätze zur Beschreibung von Anlagen und Geräten der technischen Gebäudeausrüstung (Sensoren, Aktuatoren, Controller), Gebäudestruktur und Gebäudetopologien konnten mit bestehenden ontologischen Wissensrepräsentationen (z.B. Brick, BOT) erprobt, eigene Ontologien entwickelt und letztlich die Verknüpfung mit BIM Daten zu Linked Open Data Systemen umgesetzt werden. Die Projektergebnisse führten zu neuen wissenschaftlichen Publikationen, womit die Sichtbarkeit in der Scientific Community weiter erhöht werden konnte. Das Projekt diente ebenso als Ergänzung zu bisherigen F&E-Aktivitäten. Mit dem Zusammenführen von Laufzeitdaten aus der technischen Gebäudeausrüstung mit (statischen) Gebäudedaten sind neue Anwendungsfelder für innovative Energiemanagementsysteme entstanden, die auch innovative Möglichkeiten für das Demand Side Management darstellen. An eine weiterführende Verwertung der Projektergebnisse in Beteiligungen an IEA Annexen ist gedacht.

**Caverion GmbH**: Durch die relativ hohen Energiekosten bei Bestandsgebäuden ist die Amortisation eines solchen Systems in relativ kurzer Zeit gegeben. Bei modernen Gebäuden mit einem entsprechend geringen Energiebedarf ist das Einsparpotential deutlich geringer. Allerdings sind in diesem Fall meistens auch die Kosten für den Einsatz niedriger. Dadurch ist eine Rentabilität auch bei modernen Gebäuden gegeben.

# <span id="page-49-0"></span>**5. Ausblick und Empfehlungen**

Ein Bereich für zukünftige Arbeiten in der Workflow-Modellierung betrifft die weitere Ausarbeitung von Schlüsselaufgaben. So ist die Identifizierung der räumlichen Struktur eine Aufgabe, die in Teilaufgaben zerlegt werden könnte, wie z.B. die Entwicklung, Anwendung und Verifizierung eines Namensschemas für Räume und verwandte Objekte. Der Einsatz des BIM4BEMS-Modells in Testgebäuden mit unterschiedlicher BEMS-Überwachung, -Steuerung und -Berichterstattung würde eine weitere Verfeinerung der Workflow-Modelle ermöglichen.

Entwickelte Visualisierungsmethoden müssen weiter durch Anwenderstudien unter Einbeziehung von FM-Technikern validiert werden. Messdaten aus dem Testgebäude könnten zur Bewertung der Wirksamkeit der visuellen Analyse für die Erkennungsaufgaben der Datenexploration verwendet werden. Über die räumliche Metrik hinaus könnten die in BIM enthaltenen räumlichen und semantischen Daten verbesserte machine learning (ML) basierte Fehlererkennungs- und Diagnosemethoden (FDD) ermöglichen. Die mangelnde Berücksichtigung des räumlichen Kontextes ist derzeit eine wesentliche Einschränkung der ML-Methoden für FDD.

Einige Stakeholders haben bereits die Bedeutung und den Nutzen der visuellen Datendarstellungen für die BEMS erkannt. Die hat zu einer Reihe von Softwarelösungen geführt hat, von denen einige wohl eine bessere Benutzerfreundlichkeit aufweisen als der BIM4BEMS-Prototyp (siehe z.B. [BIM-Visualisierung](https://www.etask.de/softwareprodukte/facility-management-cafm-software/bim_visualisierung/)  [eTask Immobilien software;](https://www.etask.de/softwareprodukte/facility-management-cafm-software/bim_visualisierung/) [Modelo Visualizations o](https://modelo.io/blog/index.php/2019/03/14/building-data-visualization/)der auc[h BIM Spot\)](https://bimspot.io/product.html). Viele Daten werden jedoch immer noch manuell abgebildet und importiert, wenn die Lösung auf dem Open BIM-Ansatz basiert. Das größte Potenzial von BIM4BEMS für die zukünftige Arbeit liegt daher in der weiteren Optimierung der entwickelten Methoden zur automatisierten Datenübertragung zwischen BIM-Modell und BEMS.

# <span id="page-50-0"></span>**6. Verzeichnisse**

# <span id="page-50-1"></span>**6.1. Abbildungsverzeichnis**

![](_page_50_Picture_114.jpeg)

#### <span id="page-51-0"></span>**6.2. Tabellenverzeichnis**

![](_page_51_Picture_129.jpeg)

### <span id="page-51-1"></span>**6.3. Literaturverzeichnis**

- A.Tessier, S. K. (2019). Occupancy Visualization towards Activity Recognition. *Workshop ACM Workshop on Device-Free Human Sensing*.
- ANSI/EIA/CEA Std. 709.1. (1999). *Rev. A, Control Network Protocol Specification.*
- Bauer, M., Hübner, M., Paula, M., Schaffler, V., Zillner, T., Hantsch-Linhart, W., . . . Warmuth, H. (2018). *Stadt der ZukunftAuf dem Weg zu Plus-Energie-Quartieren - 6. AusschreibungLeitfaden zur Projekteinreichung.* Wien: Bundesministerium für Verkehr, Innovation und Technologie .
- Bayer, G., Sturm, T., & Steininger, M. (2014). *Energieflüsse in Bürogebäuden (NEWID-IST).* Wien: Österreichische Gesellschaft für Umwelt und Technik ÖGUT.
- Boardman, A., Greenberg, D., Vining, A., & Weimer, D. (2017). *Cost-Benefit Analysis, Concepts and Practice.* Cambridge university press.
- BuildingSmart. (2010). *Information Delivery Manual Guide to Components and Development Methods, buildingSMART.*
- BuildingSMART. (Nov 2019). *IfcRelSpaceBoundary*. Von https://standards.buildingsmart.org/IFC/RELEASE/IFC4\_1/FINAL/HTML/schema/ifcproductexten sion/lexical/ifcrelspaceboundary.htm abgerufen
- Gaida, S., Kastner, W., Petrushevski, F., & Sipetic, M. (2018). Ontology-Based Optimization of Building Automation. *IECON 2018 - 44th Annual Conference of the IEEE Industrial Electronics Society*.
- Gerrish, T., Ruikar, K., Cook, M., Johnson, M., Phillip, M., & Lowry, C. (2017). BIM application to building energy performance visualisation and management: Challenges and potential. *Energy and Buildings 144*, 218-228.
- IEC 7498-1. (1994). *Information technology Open Systems Interconnection Basic reference.*
- KNX Association. (2011). *EN 50090-1:2011: Home and Building Electronic Systems (HBES).* Cenelec.
- Manic, M., Wijayasekara, D., Amarasinghe, K., & & Rodriguez-Andina, J. J. (2016). Building energy management systems: The age of intelligent and adaptive buildings. IEEE Industrial Electronics Magazine. 25-39.
- Molina-Solana, M., Ros, M., Ruiz, M. D., Gómez-Romero, J., & Martín-Bautista, M. J. (2017). Data science for building energy management: A review. *Renewable and Sustainable Energy Reviews*, 70, 598- 609.
- Montazer, M., Suter, G., Petrushevski, F., Sipetic, M., Blöchle, M., Gaida, S., & Kastner, W. (2019). A Workflow Model for Setup and Maintenance of an Integrated Building Model for Energy Management. *CIB W78.* Newcastle. UK.
- Noy, N., & McGuiness, D. (2001). *Ontology Development 101: A Guide to Creating Your First Ontology.*
- Oti, A., Kurul, E., Cheung, F., & Tah, J. (2017). A framework for the utilization of Building Management System. *Automation in Construction 72*, 195-210.
- Petrushevski, F., Montazer, M., Seifried, S., Schiefer, C., Zucker, G. P., Suter, G., & Kastner, W. (2018). Use Cases for Improved Analysis of Energy and Comfort Related Parameters Based on BIM and BEMS Data. *EG-ICE 2018.* Lausanne, Switzerland. doi:10.1007/978-3-319-91638-5\_22
- Rey, S., & Anselin, L. (2010). PySAL: A Python Library of Spatial Analytical Methods. In *Handbook of Applied Spatial Analysis.* Fischer M., Getis A. (eds) Springer, Berlin, Heidelberg.
- Schachinger, D., G. S., Kastner, W., Petrushevski, F., Reinthaler, C., Sipetic, M., & Zucker, G. (2016). An advanced data analytics framework for energy efficiency in buildings. *IEEE 21st International Conference on Emerging Technologies and Factory Automation (ETFA)*.
- Shalabi, F., & Turkan, Y. (2016). IFC BIM-Based Facility Management Approach to Optimize. *Performance of Constructed, 31*(1). doi:10.1061/(ASCE)CF.1943-5509.0000941
- Shen, Z. Y. (2018). In-network self-learning algorithms for BEMS through a collaborative Fog platform. *IEEE 32nd International Conference on Advanced Information Networking and Applications (AINA)*, 1162-1169.
- Sommerville, I. (2011). *Software engineering, Ninth Edition.*
- Statistik Austria. (2011). Gebäude 2011 nach überwiegender Gebäudeeigenschaft, Errichtungsjahr und Bundesland.
- Statistik Austria. (2014). *2013, Wohnen: Zahlen, Daten und Indikatoren der Wohnstatistik.*
- Studer, R., Benjamins, V. R., & Fensel, D. (1998). Knowledge Engineering: Principles and methods. *Data & Knowledge Engineering 25*, S. 161-197.
- Suter, G. (2015). Definition of views to generate, visualize, and evaluate multi-view space models of schematic building designs. *Jakob Beetz, T.H. Leon van Berlo (ed.) 22nd Workshop of the European Group for Intelligent Computing in Engineering*.
- Vu, T. L., Le, N. T., & Jang, Y. M. (2018). An Overview of Internet of Energy (IoE) Based Building Energy Management System. *International Conference on Information and Communication Technology Convergence (ICTC), IEEE*, 852-855.

**Bundesministerium für Klimaschutz, Umwelt, Energie, Mobilität, Innovation und Technologie (BMK)**  Radetzkystraße 2, 1030 Wien bmk.gv.at